# **Chapter 11 The NC Positioning Control of FBs-PLC**

People use ordinary motor to exercise positioning control in early stage; since the speed and precision demand was not so high then, it was enough to fulfill the demand. As the increasing of mechanical operation speed for the efficiency purpose, finished product quality standard, and precision demands are getting higher, the stopping position control of motor is no more what the ordinary motor is capable to do. The best solution for this problem is to adopt NC positioning controller which incorporate with stepping or servo motor to do the position control. In the past, the extremely high cost limited the prevailing of its usage; however, the technology advance and cost decreasing, which made the pricing affordable, had helped to increase the prevailing of usage gradually. To cope with this trend, the FBs-PLC integrated into its internal SoC chip the special NC positioning controller that is available on the market, therefore makes it free from the bothersome data transaction and linking procedure between PLC and special NC positioning controller. Furthermore, it greatly lowered the entire gadget cost hence provides the user the solution for a good bargain, high quality, simple, and convenient integrated NC positioning control with PLC.

# 11.1 The Methods of NC Positioning

The methods for controlling interface of PLC and stepping or servo driver are as follows:

- Giving command by way of digital I/O: Easy to use but less dexterity in application.
- Giving command by way of analogue output: Better dexterity in controlling reaction but it is with a higher cost and easy to be interfered by noise.
- Giving command by way of communication: There is no standard for communication protocol and it is confined in communication reaction thus constitutes a bottleneck for application.
- Giving command by way of high speed pulse: The cost is low and is easy to precisely controlled.

Of these methods, controlling stepping or servo driver with high speed pulse is more frequently used method. The main unit of PLC contains multi-axis high speed pulse output and hardware high speed counter, and it can provide easy using, designing for positioning program editing. Therefore it makes the related application even more convenient and comfortable.

Following two kinds are frequently used NC server system that constituted by PLC associates with servo drivers:

Semi closed loop control

The PLC is responsible for sending high speed pulse command to servo driver. The motion detector installed on servo motor will forward directly to server driver, closed loop reaches only to server driver and servo motor. The superior point is that the control is simple and the precision is satisfactory (which is suitable for most of the applications). The defect is that it can't fully reflect the actual shift amount after the transmission element; furthermore, the element being consumed, become aging, or has defect will not be able to be compensated nor checked to verify.

• Closed loop control

The PLC is responsible for sending high speed pulse command to servo driver. In addition to that the shift detection signal installed on servo motor which will be forwarded directly to servo driver, the attached shifting detector installed after the transmission element can fully reflect the actual shift amount and forward it to the high speed counter that PLC contains. So as to make the control becomes more delicate, and help to avoid the defect of above mentioned semi closed loop.

# 11.2 Absolute Coordinate and Relative Coordinate

The designation of moving distance can be assigned by absolute location (absolute coordinate positioning), or assigned by relative distance (relative coordinate positioning). And the DRV instruction is used to drive motor.

While marking the moving distance with absolute coordinate,

if it is located at 100mm at the present, for moving to 300 mm, the positioning instruction is : DRV ABS, ,300 , Ut if it is located at 300mm at the present, for moving to 0mm, the positioning instruction is : DRV ABS, , 0 , Ut.

While marking the moving distance with relative coordinate,

if it is located at 100mm at the present, for moving to 300 mm, the positioning instruction is : DRV ADR, +, 200, Ut. if it is located at 300mm at the present, for moving to 0mm, the positioning instruction is : DRV ADR, −, 300, Ut. • Absolute coordinate labeling

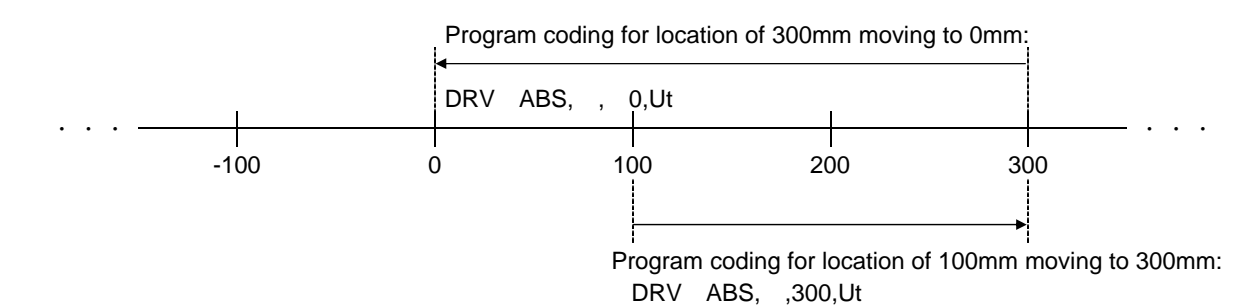

• Relative coordinate labeling

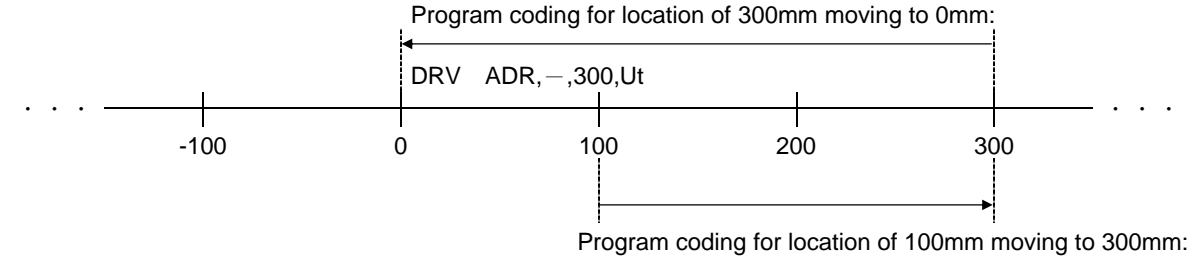

DRV ADR,+,200,Ut

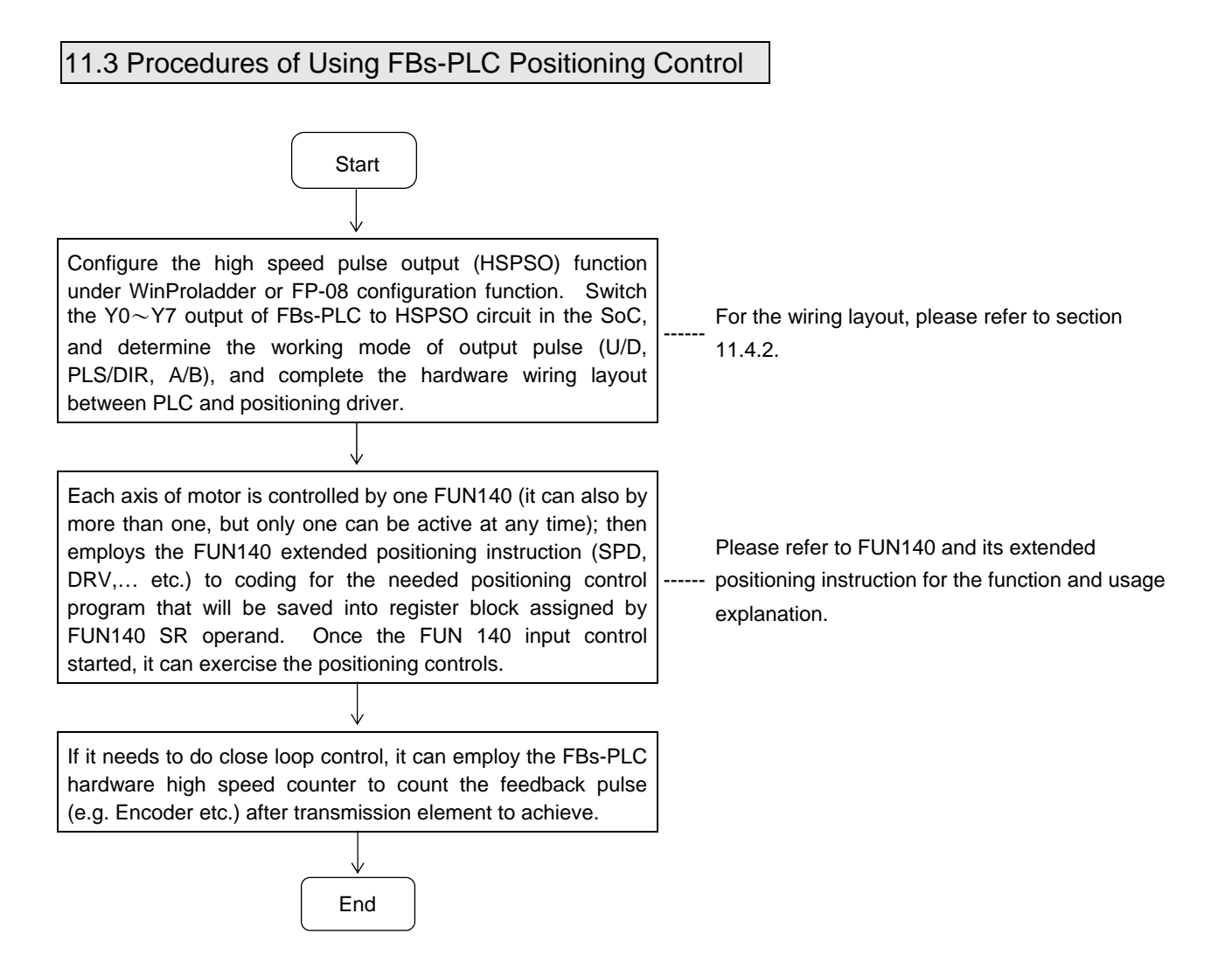

# 11.4 Explanation for the Positioning Control Hardware of FBs-PLC

#### 11.4.1 Structure of Output Circuit of HSPSO

According to different main unit, it provides different frequency of output pulse, it includes 20KHz (Medium speed) of single ended transistor output model (FBS-xxMCT), and high speed differential output model (FBS-xxMNT) which can reach 920KHz (for single phase), two series of models.

High speed pulse output circuit share to use the Y0~Y7 exterior output of FBs-PLC. While it is not yet using the HSPSO function (haven't configured the PSO function under configuration function), the Y0~Y7 exterior output of FBs-PLC is corresponding to the Y0 $\sim$ Y7 status of internal output relay. When the HSPSO has been configured, the Y0  $\sim$ Y7 exterior output will switch directly to HSPSO output circuit within SoC, which has no relation with Y0 $\sim$ Y7 relay inside PLC.

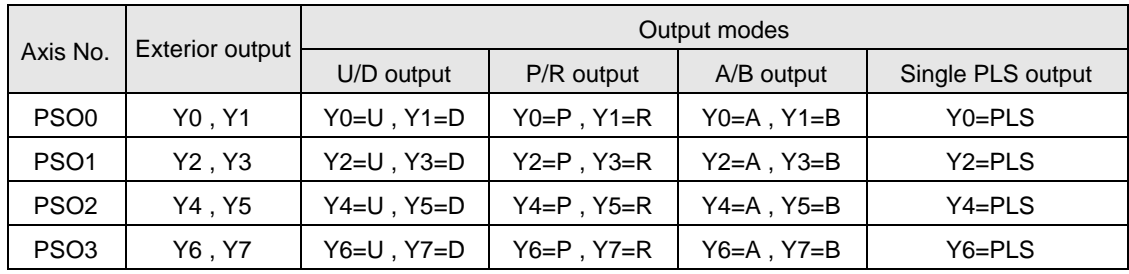

The following is the detailed signals list for respective axis output of main unit and the selectable output modes:

#### 11.4.2 Hardware Wiring Layout for FBs-PLC Positioning Control

 Take the 0th axis (PSO0) of FBs-XXMCT, FBs-XXMAT, and FBs-XXMNR(T) main unit for example, it is illustrated with diagrams as follows; the others are the same.

#### A, FBS-XXMCT , FBs-XXMAT single ended output wiring layout.

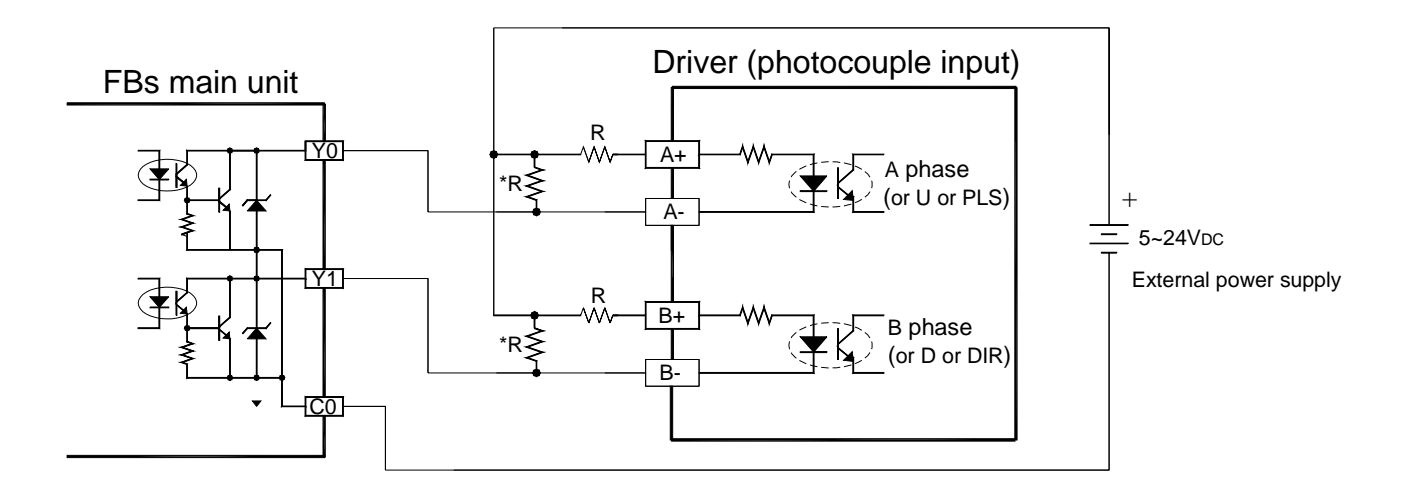

\* Please refer to Hardware manual H7-6 for the usage of speed-up resistor "R".

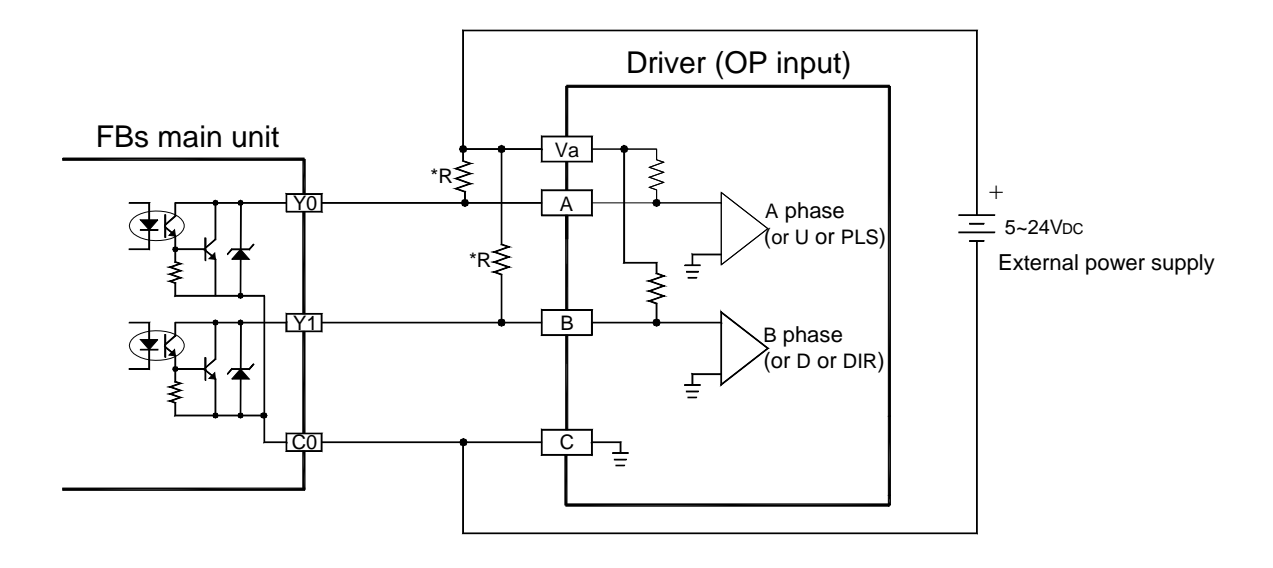

B、FBS-XXMNR(T) differential output wiring layout

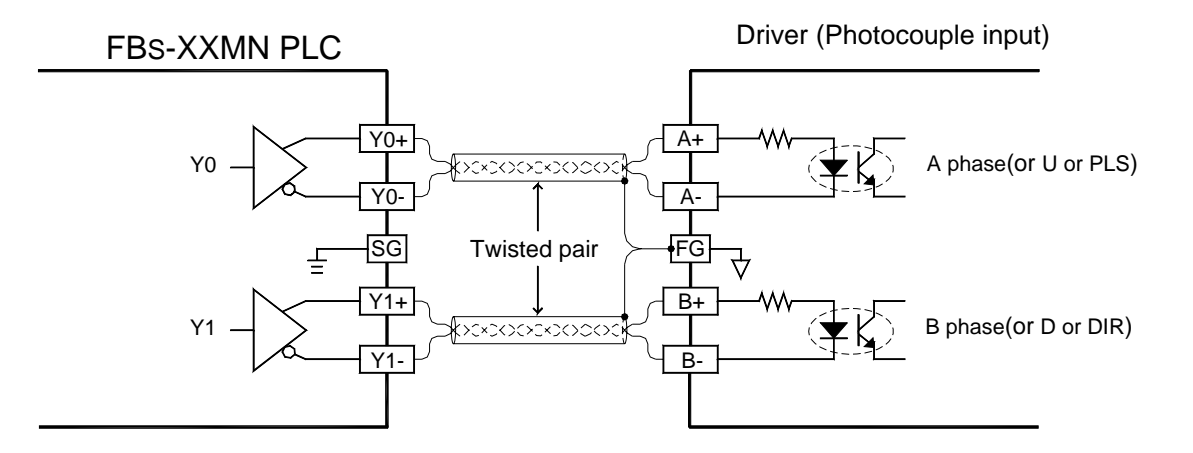

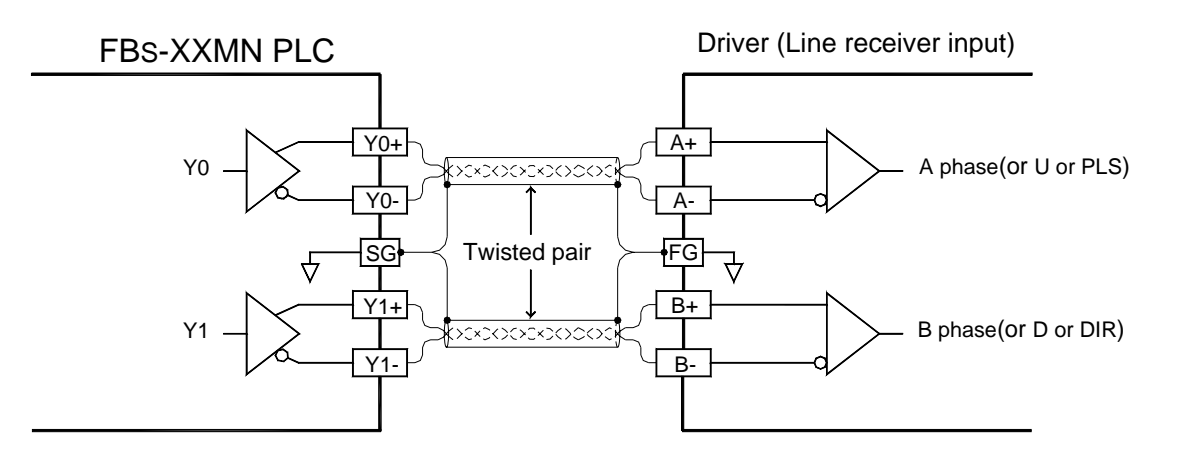

(For line receiver input, it must make PLC connect to FG of driver to eliminate common mode voltage)

#### Configuration of HSPSO with WinProladder

Click the "I/O Configuration" Item which in project windows **:**

Project name

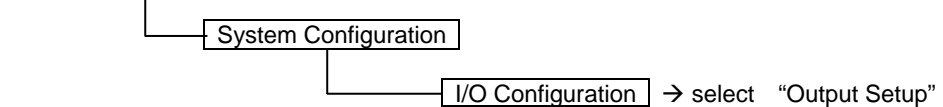

When "Output Setup" windows appear, then you can configure the Output type **:**

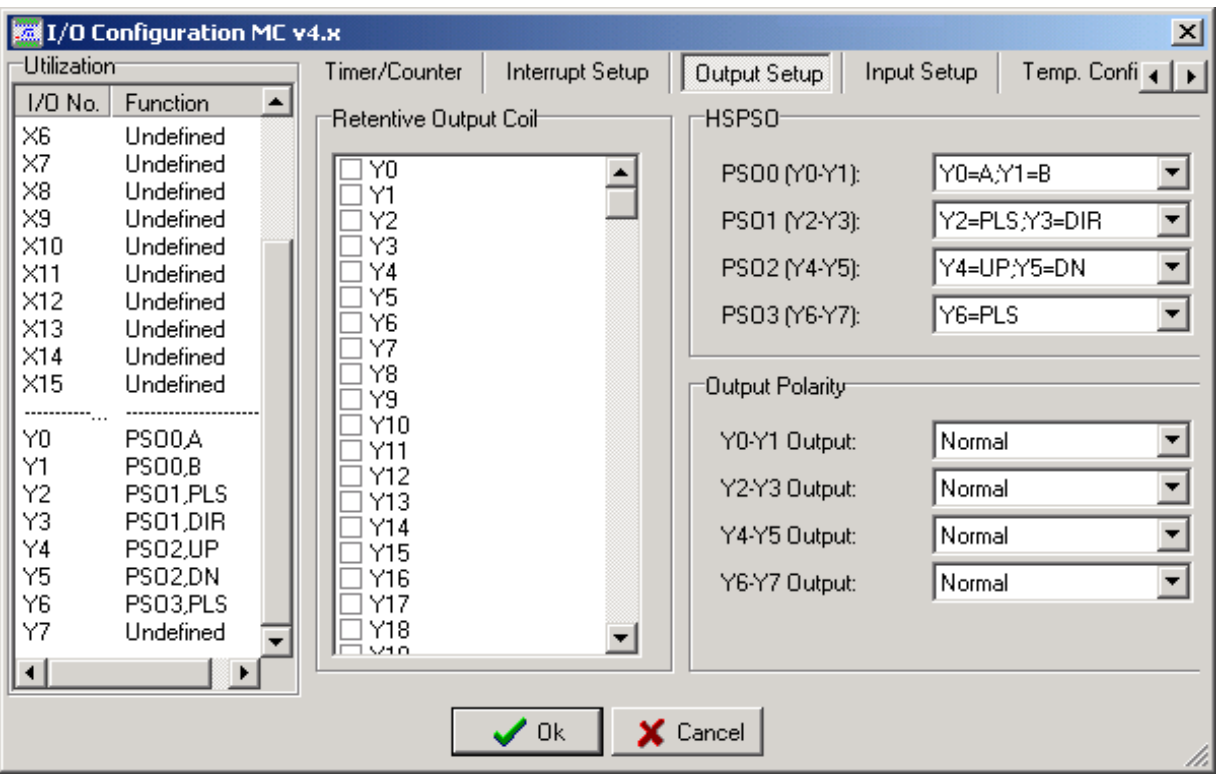

# 11.5 The Explanation for the Position Control Function of FBs-PLC

The position control function of FBs-PLC incorporates the dedicated NC position controller, which is available in the market, into the PLC. This makes the PLC and NC controller be able to share the same data block without the demand of complicated works like data exchange and synchronized controlling between these two systems. And it can still use the usual NC positioning control instruction (e.g. SPD, DRV, ... etc.).

One main unit can control up to 4 axes of their position control, and can drive multi axis simultaneously. However, it provides point to point positioning and speed control, but also it provides the linear interpolation function. When the system is applying for more than 4 axes, it can also employ CPU LINK function of FBs-PLC to attain control over more positioning actions.

The NC position control instruction for FBs-XXMCT、FBs-XXMN main units are identical to each other. The difference is only on the different circuit output, as previously revealed. Hereby we assume that FBs-XXMCT main unit is used in the control of stepping motor or server with lower speed, and FBs-XXMN main unit is used in high speed servo motor control. Consequently, we illustrate only with the connecting diagram of FBs-XXMCT main unit that driving stepping motor and the diagram of FBs-XXMN main unit that driving servo motor. Of course we can also use FBs-XXMCT main unit to drive servo motor or use FBs-XXMN main unit to drive stepping motor instead, they can still work perfectly, as long as its circuit structure (single ended or differential) and frequency can match.

# 11.5.1 Interface of Stepping Motor

FBs-XXMCT main unit

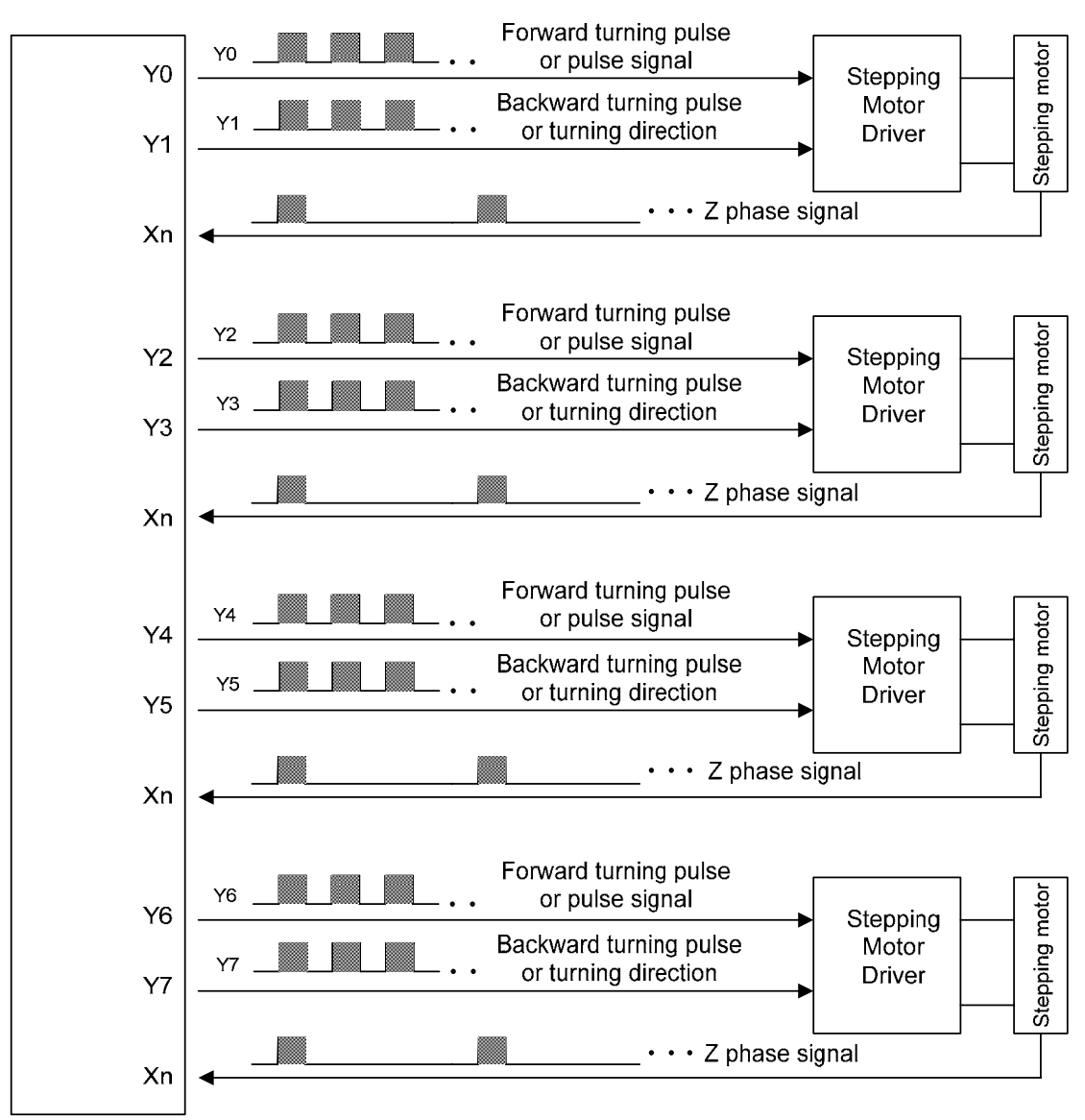

Stepping motor is designed to receive input pulse to attain to the control of desired angle or distance, therefore the turning angle and the input pulse count has a positive correlation ship, and the turning speed also depends on the input pulse frequency.

$$
(RPM) = 60 \times f/n
$$

N **:** Revolving speed of motor (RPM)

 $N (RPM) = 60 \times f / n$  f : Pulse frequency (PLS/Sec)

n : Pulse counts for motor to turn for a revolution (PLS/ Rev).

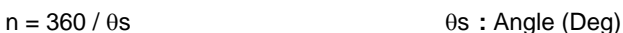

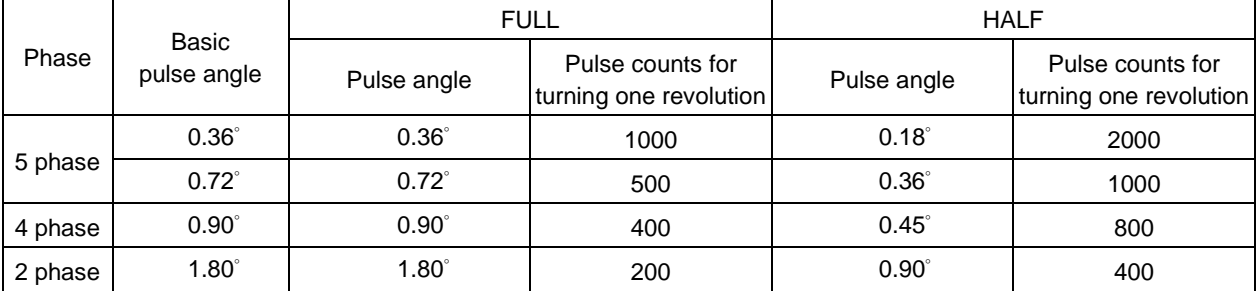

#### 11.5.2 Interface of Servo Motor

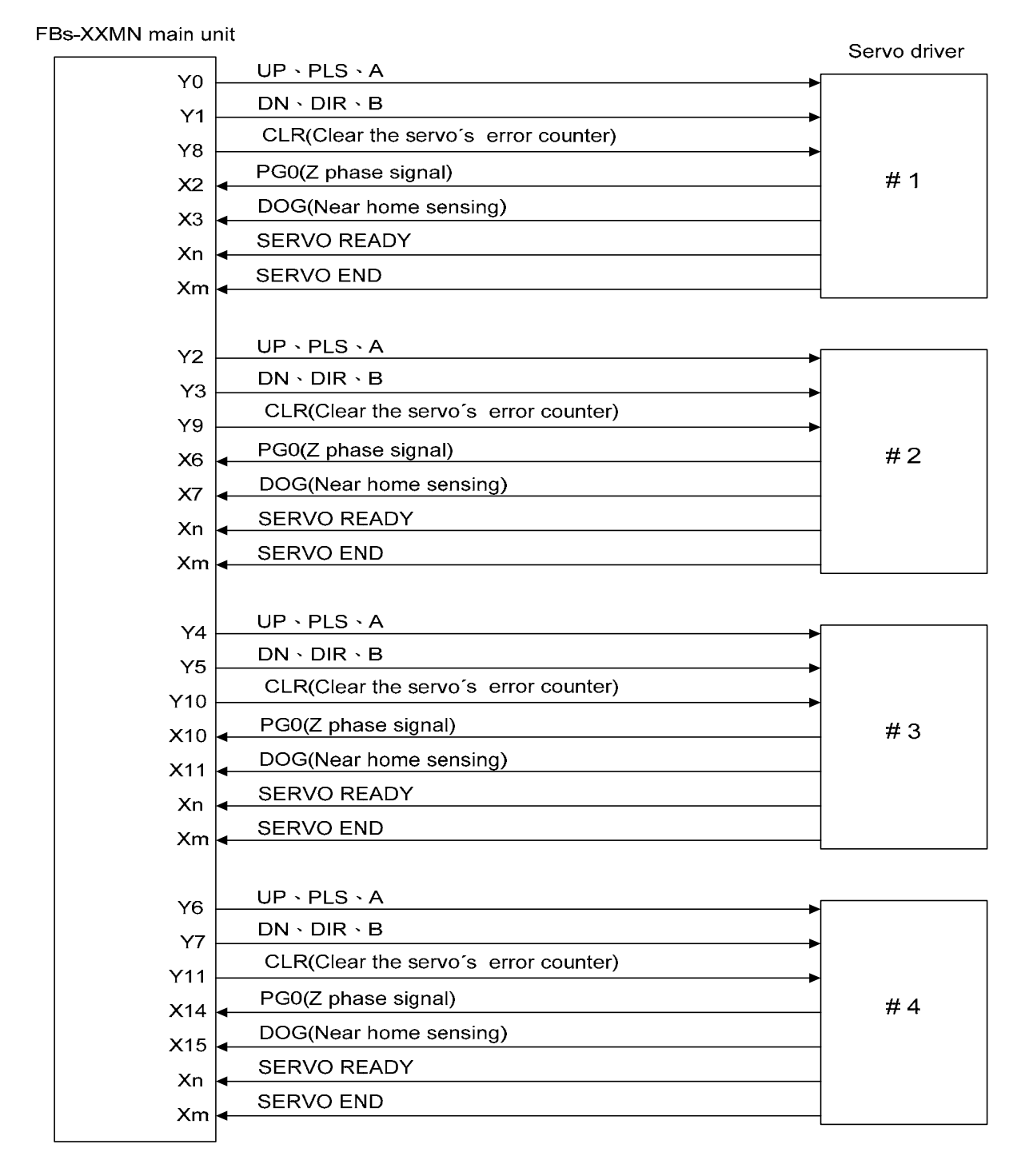

- ※ Except that the Y0~Y7 of above diagram are for dedicated purpose, Y8~Y11 and respective inputs can be adjusted for using according to demand.
- ※ The left over travel, right over travel limit switches for safety detection also need to be connected to PLC to assure proper operation.

# 11.5.3 Working Diagram Illustration for Servo Motor

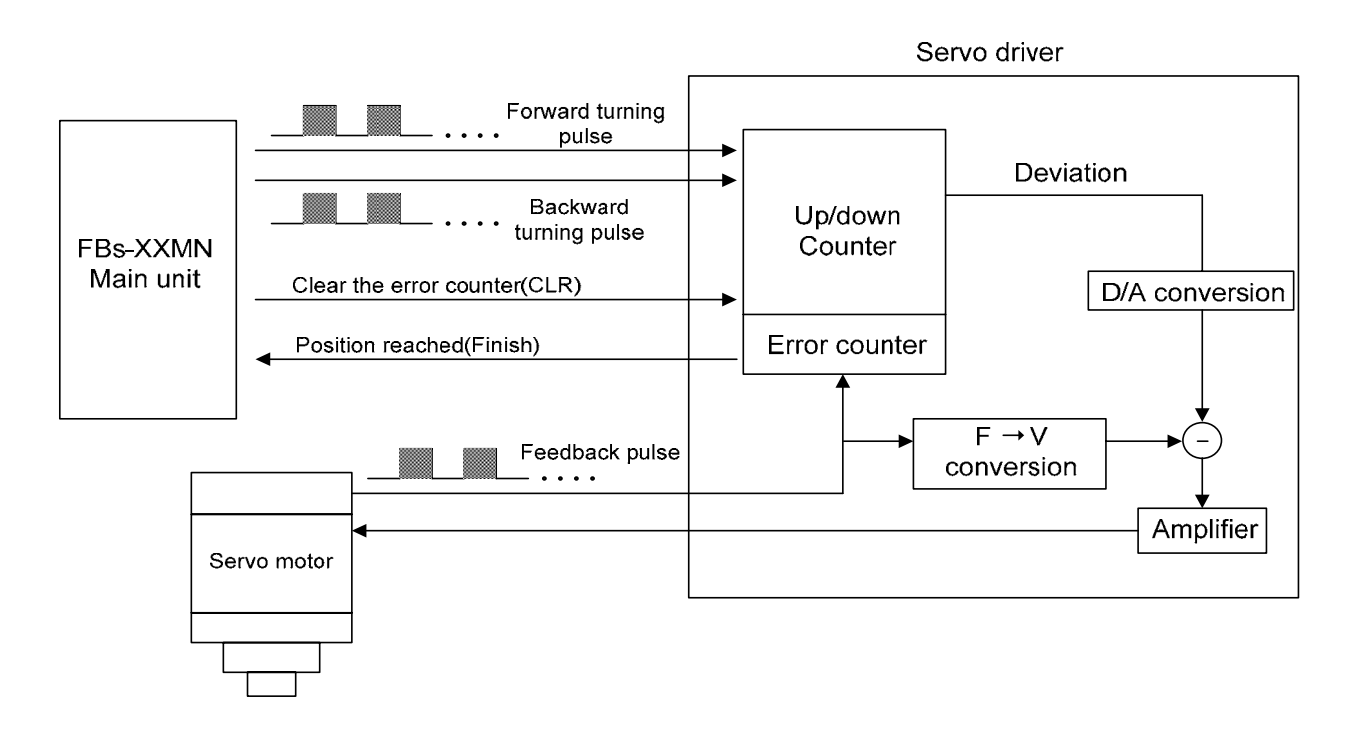

- The Encoder of servo motor feedback the shifting detection signal to servo driver. The driver gets the pulse frequency, and pulse count of input signal (pulse command), as well as the frequency and pulse count of feedback signal processed with internal error counter and frequency to voltage conversion circuit, and acquired the pulse and turning speed deviations. Using these operations to control the servo motor, so as to obtain a high speed, precise speed and positional closed-loop processing system.
- The revolving speed of servo motor depends on the pulse frequency of input signal; the turning stroke of motor is determined by pulse count.
- Generally speaking, the final control error deviation of servo motor is  $\pm 1$  pulse.

# 11.6 Explanation of Function for NC Position Control Instruction

The NC position control of FBs-PLC has following four related instructions:

• FUN140 (HSPSO) high speed pulse output instruction, which includes following 9 extension positioning instructions:

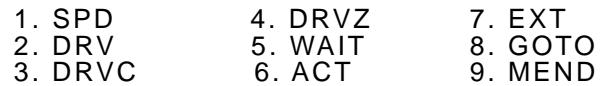

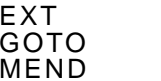

Used for positioning program coding and stored to SR operand area of FUN140

- FUN141 (MPARA) positioning parameter setting instruction
- FUN142 (PSOFF) enforcing pulse output stop instruction.
- FUN143 (PSCNV) converting the current pulse value to displaying value instruction.
- FUN147 (MHSPO) multi high speed pulse output instruction, which includes following 7 extension positioning instructions:

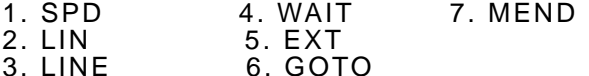

Used for positioning program coding and stored to SR operand area of FUN147

The following function explanations are for the above mentioned 5 instructions:

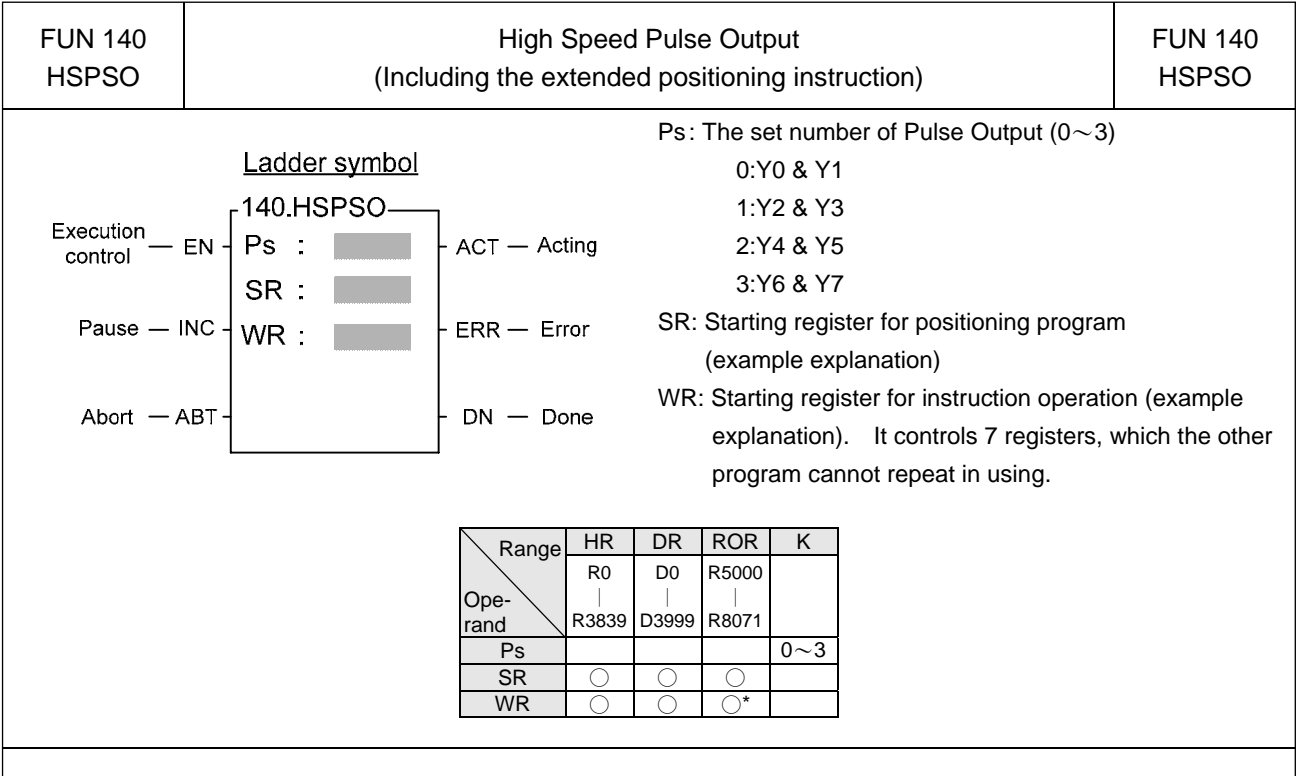

#### **Instruction Explanation**

- 1. The NC positioning program of FUN140 (HSPSO) instruction is a program written and edited with text programming. We named every position point as a step (which includes output frequency, traveling distance, and transfer conditions). For one FUN140, it can be arranged with 250 steps of positioning points at the most, with every step of positioning point controlled by 9 registers.
- 2. The best benefit to store the positioning program into the registers is that in the case of association with MMI (Man Machine Interface) to operate settings, it may save and reload the positioning program via MMI when replacing the molds.
- 3. When execution control "EN"=1, if the other FUN140 instructions to control Ps0  $\sim$  3 are not active (corresponding status of Ps0=M1992, Ps1=M1993, Ps2=M1994, and Ps3=M1995 will be ON), it will start to execute from the next step of positioning point (when goes to the last step, it will be restarted from the first step to perform); if Ps0~3 is controlled by other FUN140 instruction (corresponding status of Ps0=M1992, Ps1=M1993, Ps2=M1994, and Ps3=M1995 would be OFF), this instruction will acquire the pulse output right of positioning control once the controlling FUN140 has released the control right.
- 4. When execution control input "EN" =0, it stops the pulse output immediately.
- 5. When output pause "PAU" =1 and execution control "EN" was 1 beforehand, it will pause the pulse output. When output pause "PAU" =0 and execution control is still 1, it will continue the unfinished pulse output.
- 6. When output abort "ABT"=1, it stops pulse output immediately. (When the execution control input "EN" becomes 1 next time, it will restart from the first step of positioning point to execute.)
- 7. While the pulse is in output transmitting, the output indication "ACT" is ON.
- 8. When there is execution error, the output indication "ERR" will be ON. (The error code is stored in the error code register.)
- 9. When each step of positioning point is complete, the output indication "DN" will be ON.

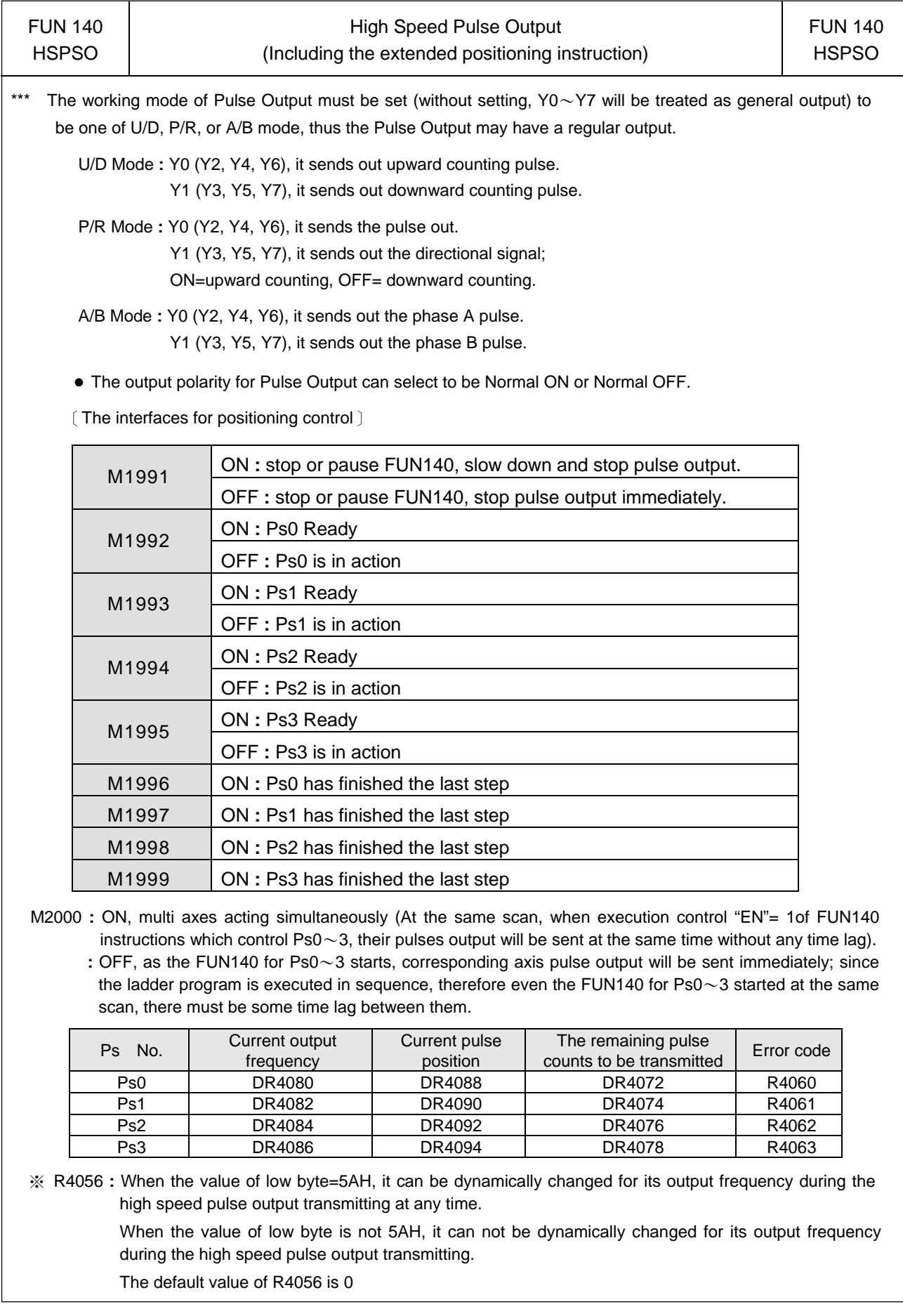

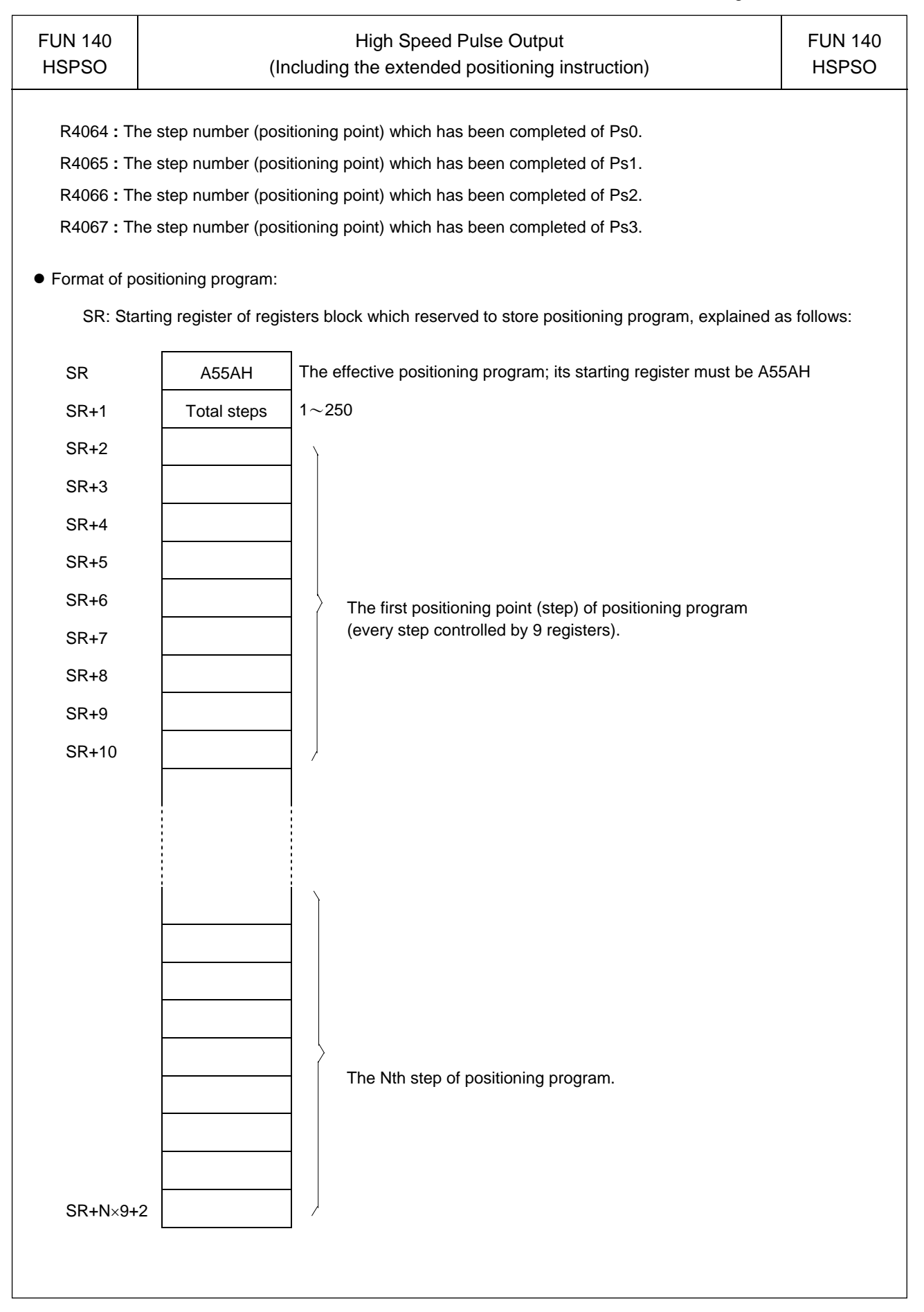

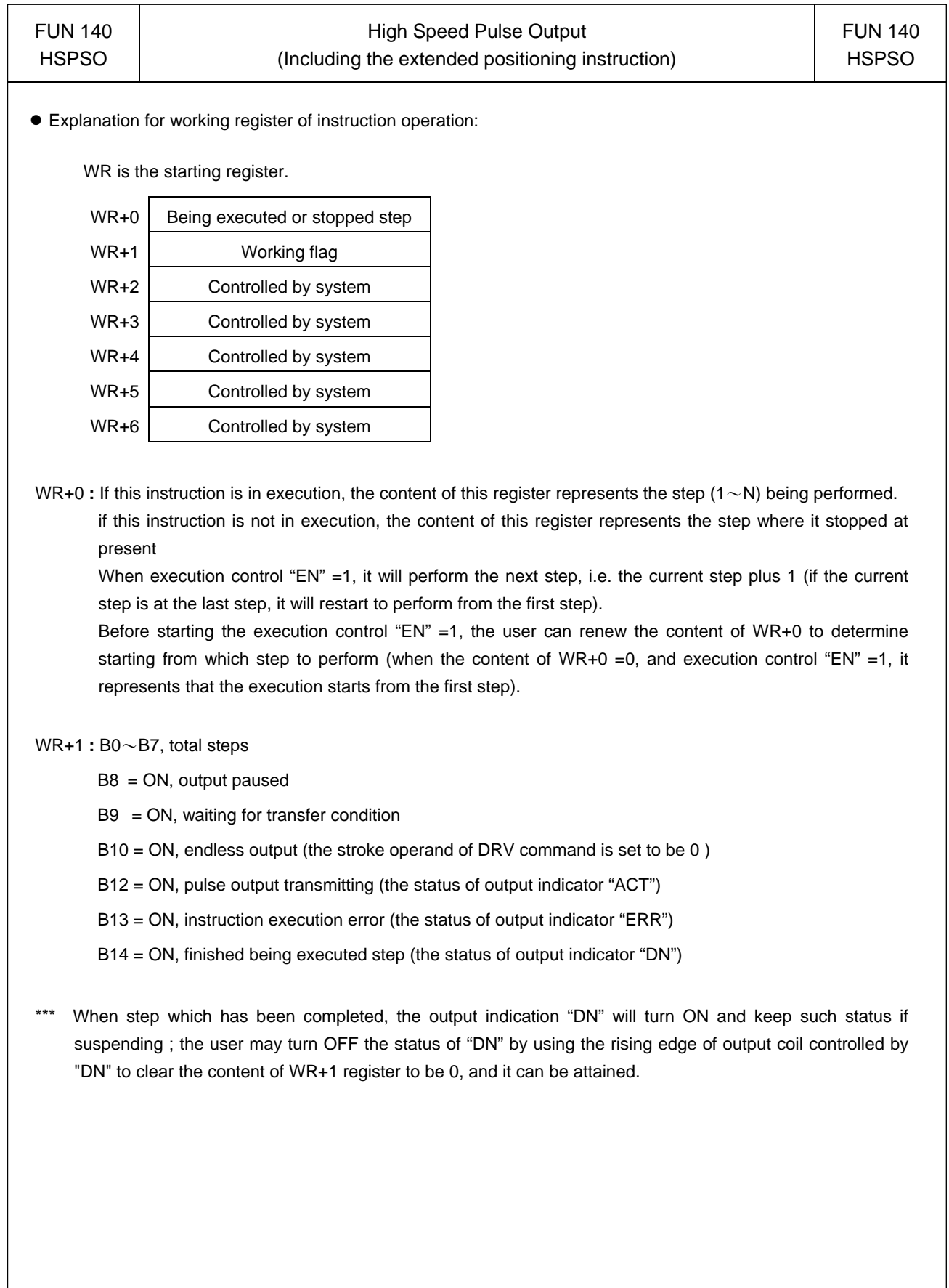

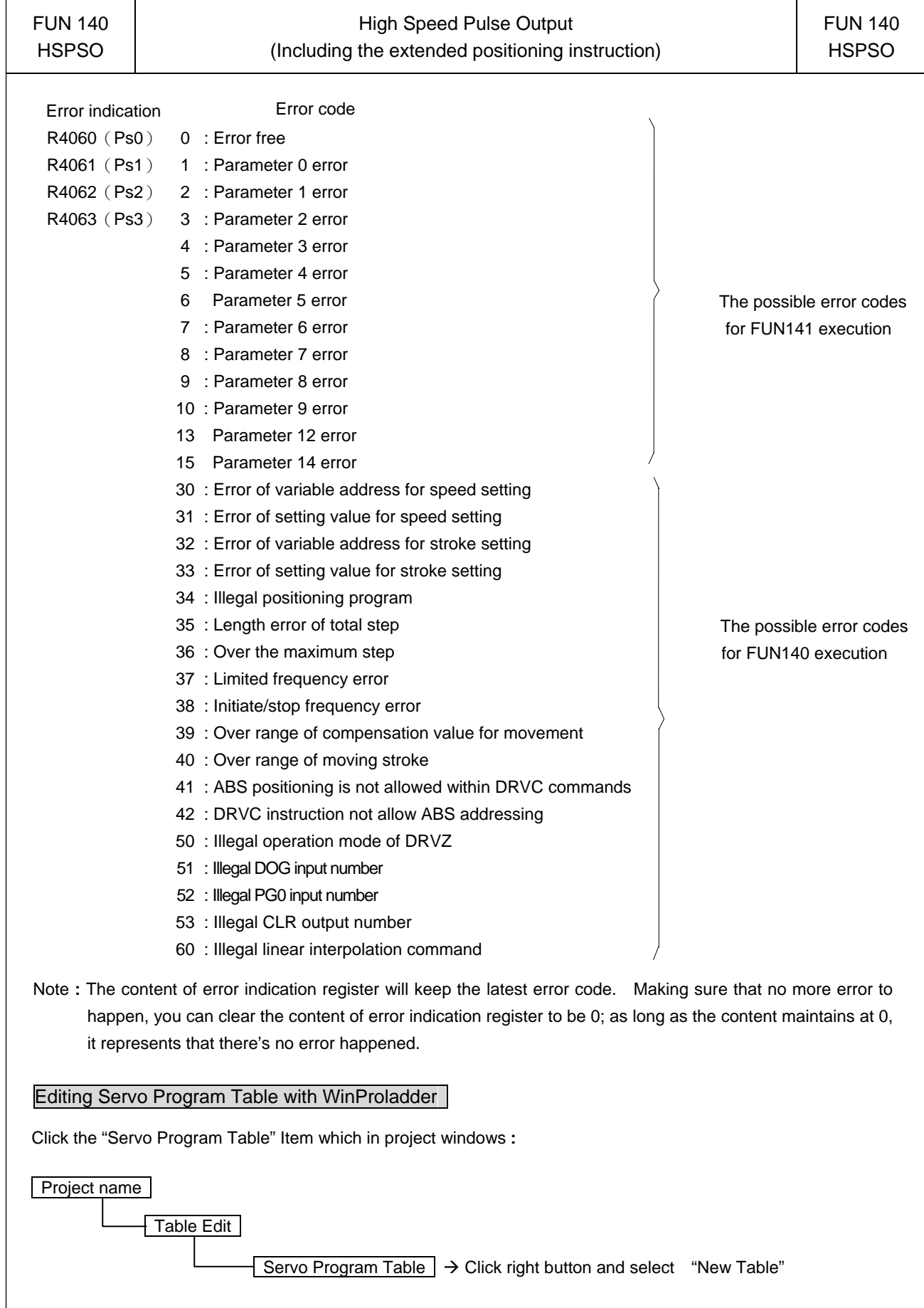

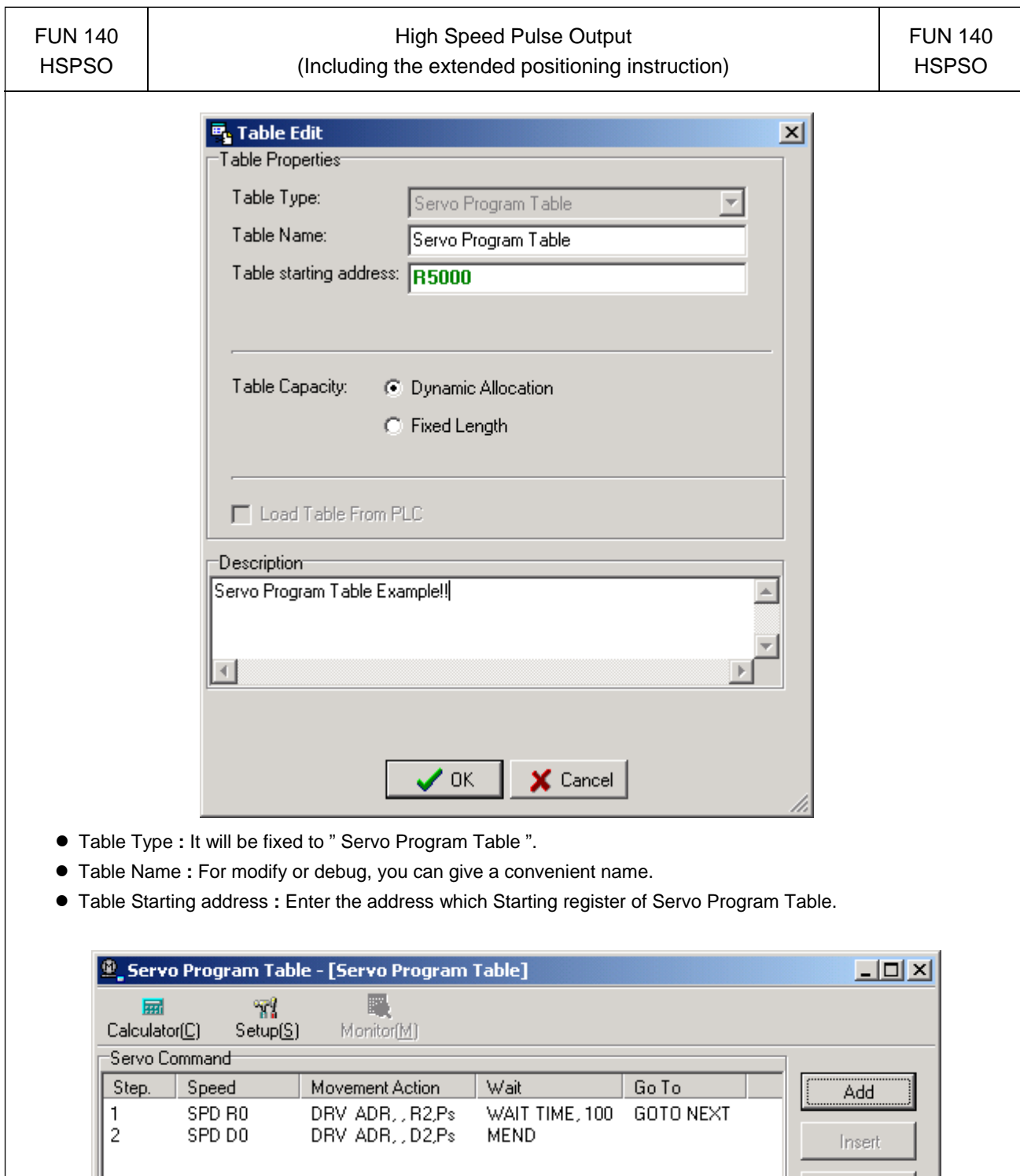

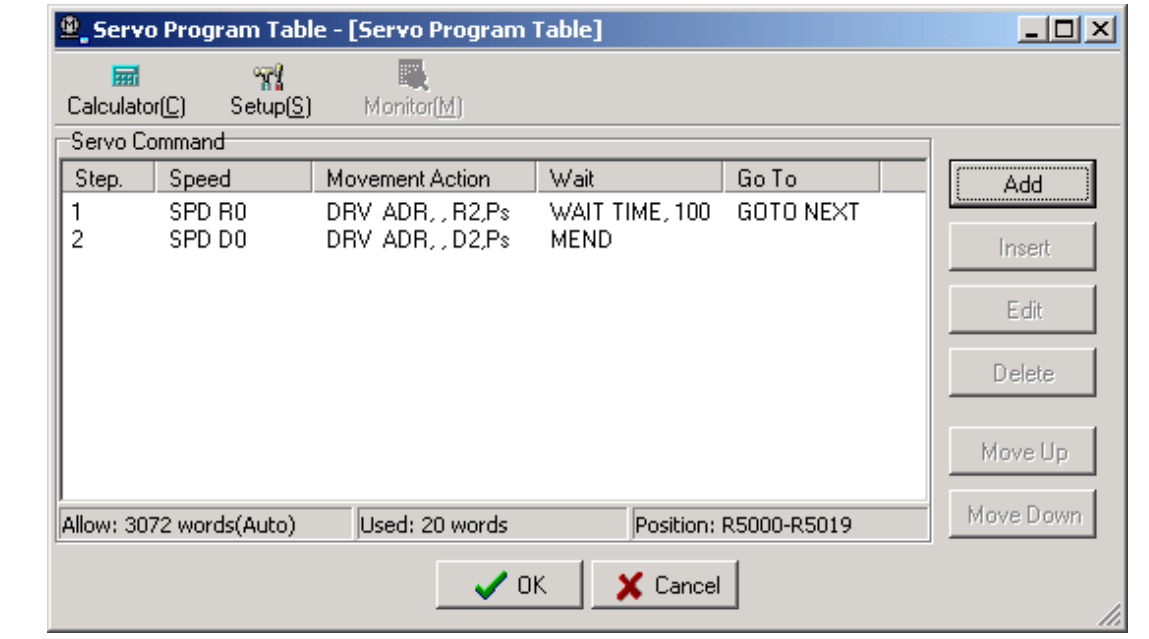

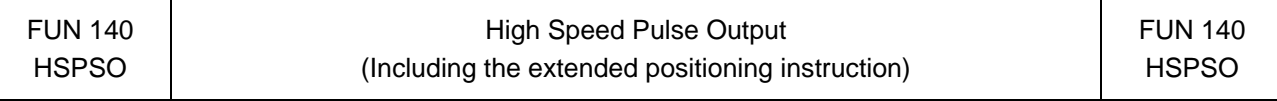

- For easy programming and trouble shooting, the WinProladder provides the text editing environment to edit the motion program(servo program table) for FUN140 execution; Key in the complete FUN140 instruction first and then move the cursor to the position of it, pressing the hot key "Z", then comes the text editing environment. The user can create the new motion program or display the existed program under this friendly user interface operation.
- Extended positioning instructions are listed as follows:

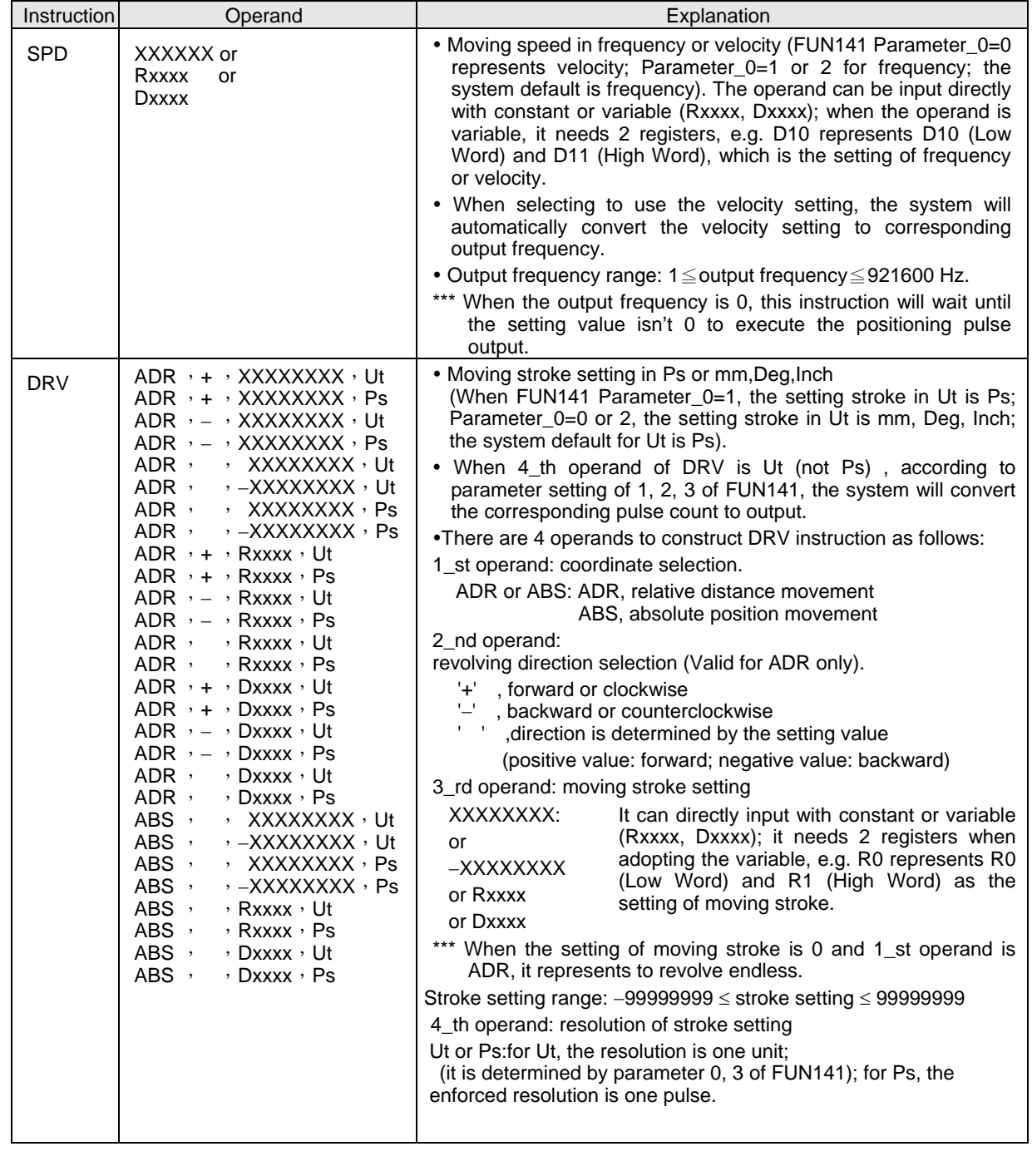

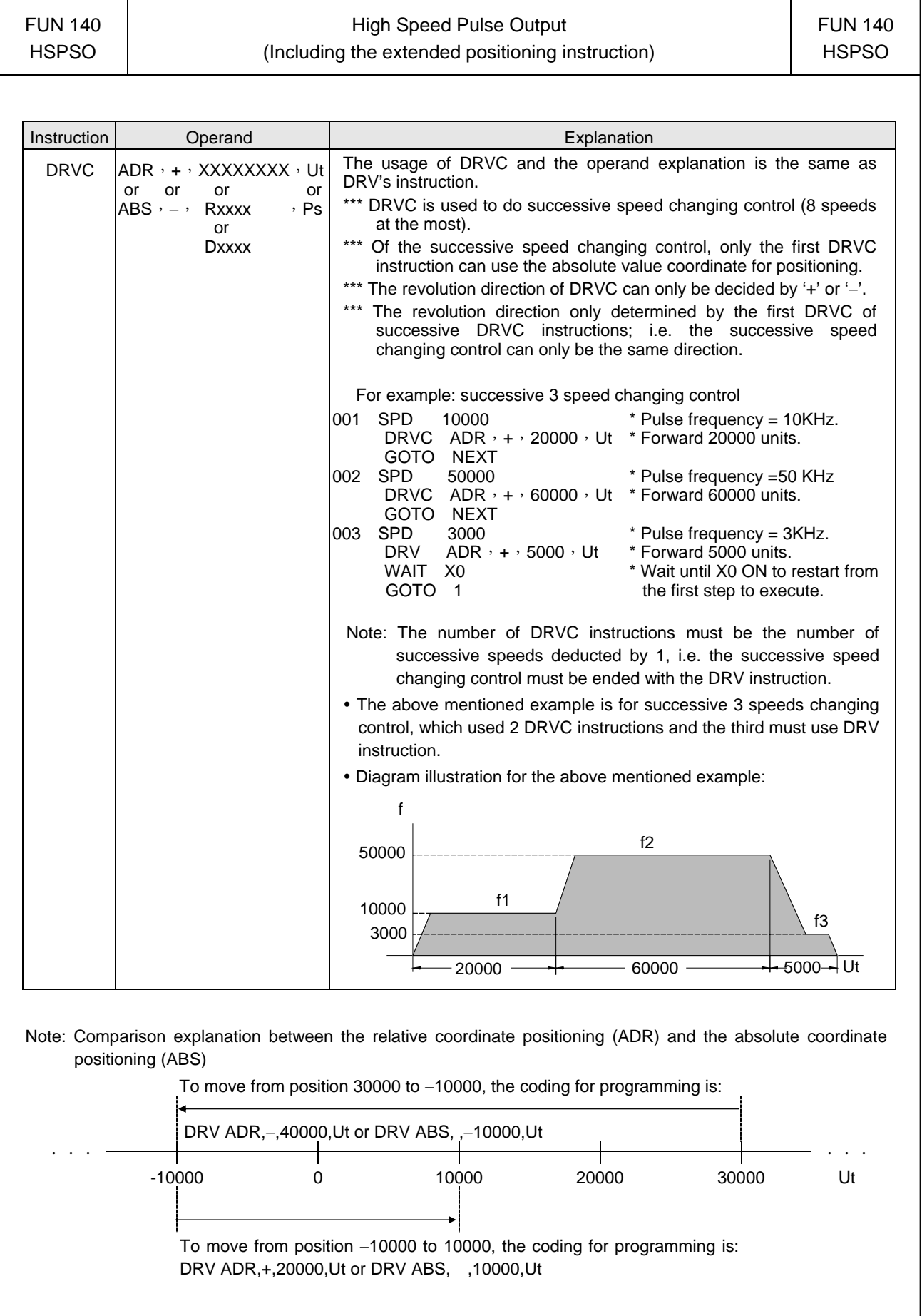

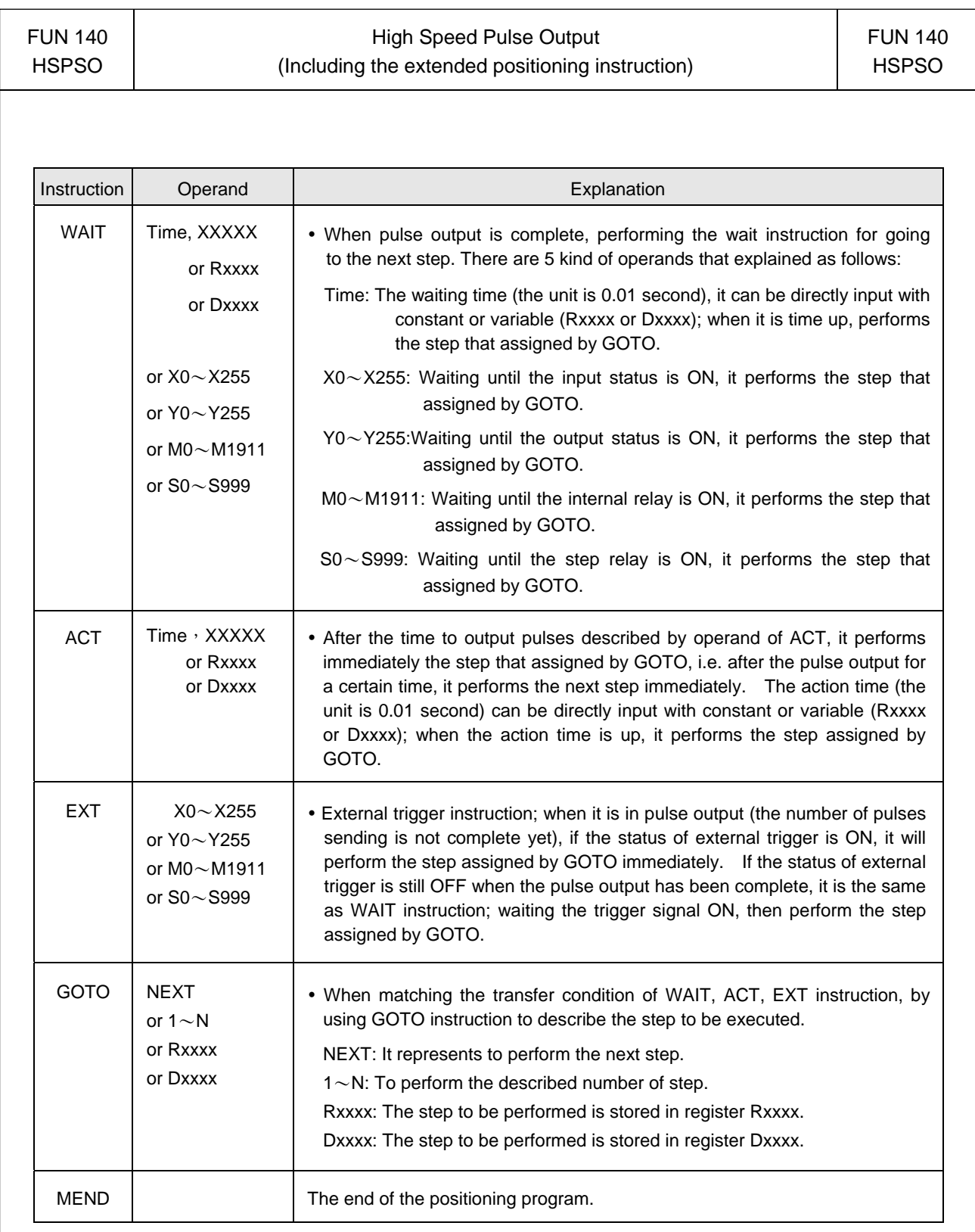

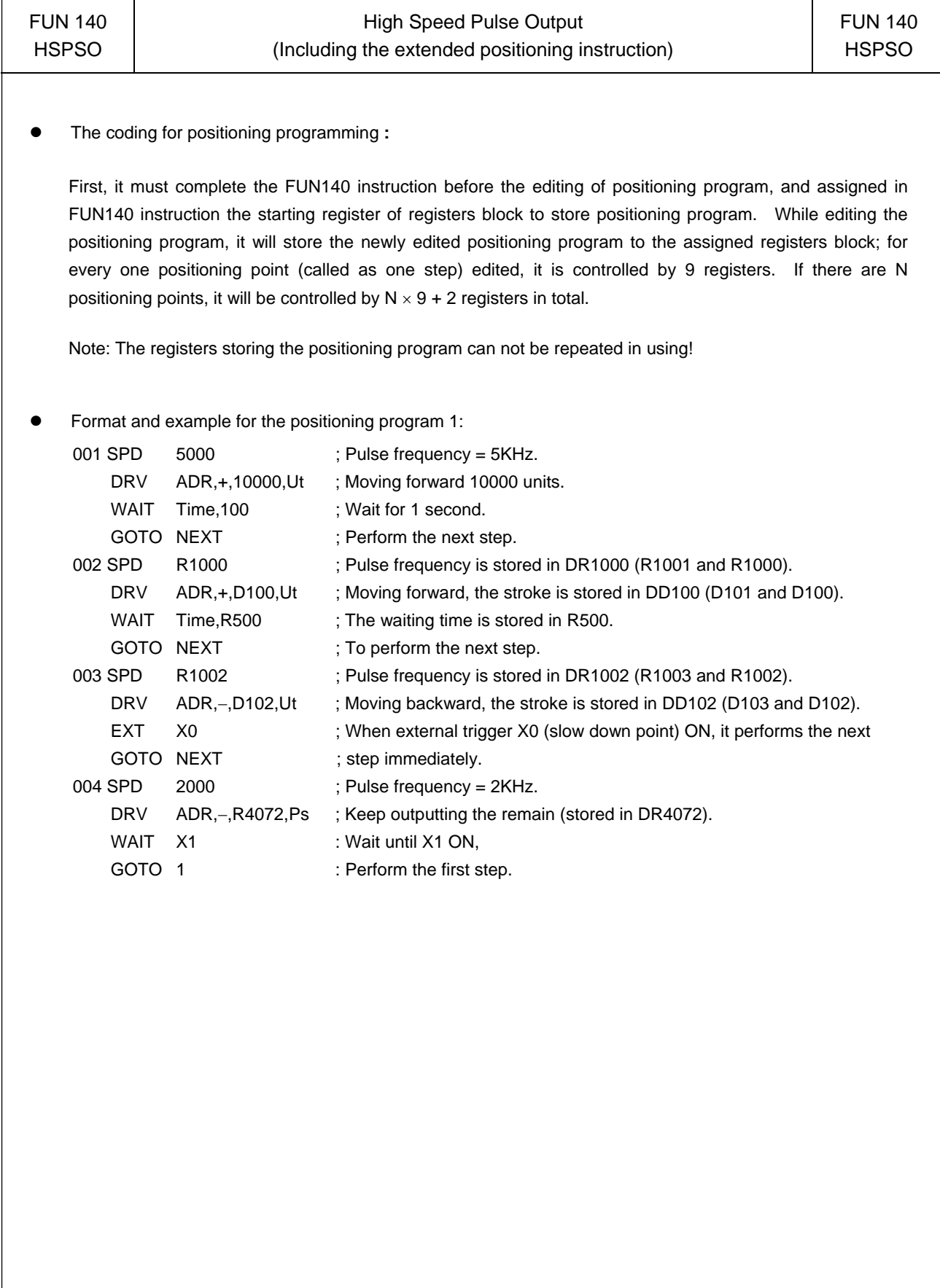

#### Program example: Jog forward

As the jog forward button has been pressed for less than 0.5 second (changeable), it sends out only one (changeable) pulse;

As the jog forward button has been pressed for more than 0.5 second (changeable), it continuously sends pulses out (the frequency is 10KHz, changeable), until the release of the jog forward button to stop the pulse transmitting; or it may be designed to send N pulses out at the most.

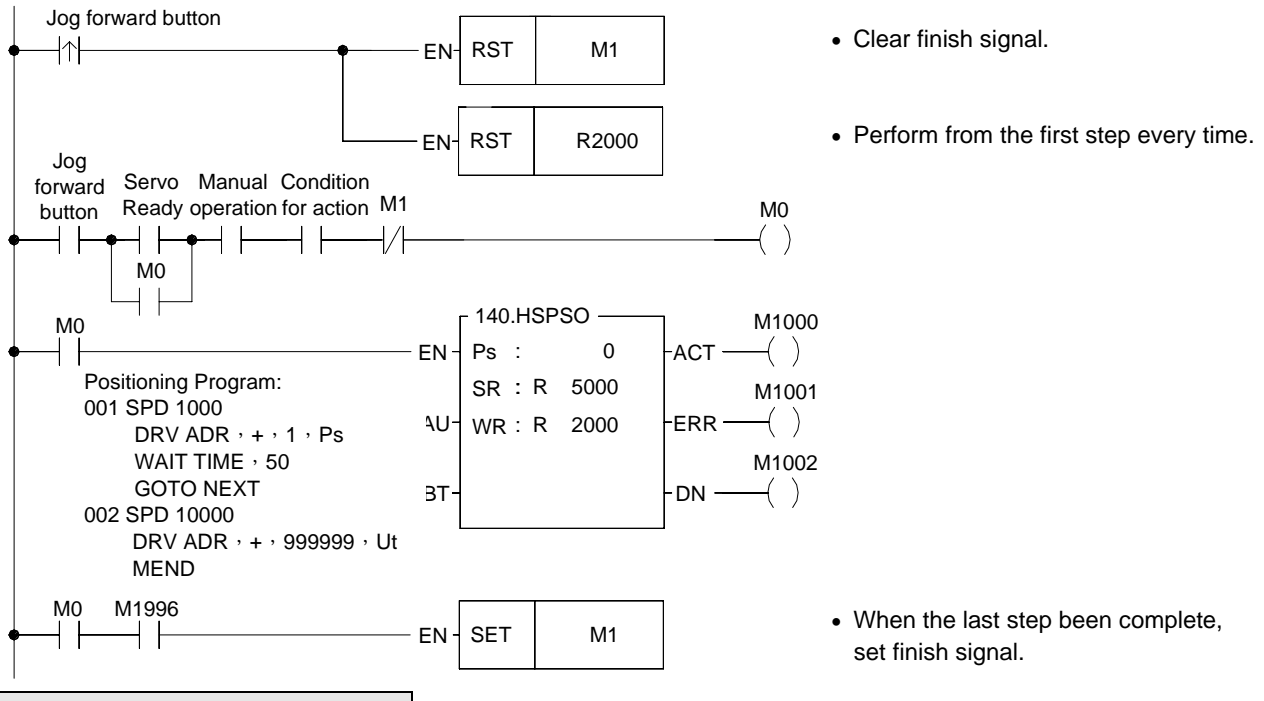

Program example: Jog Backward

As the jog backward button has been pressed for less than 0.5 second (changeable) it sends out only one (changeable) pulse;

As the jog backward button has been pressed for more than 0.5 second (changeable), it continuously sends pulses out (the frequency is 10KHz, changeable), until the release of the jog backward button to stop the pulse transmitting; or it may be designed to send N pulses out at the most.

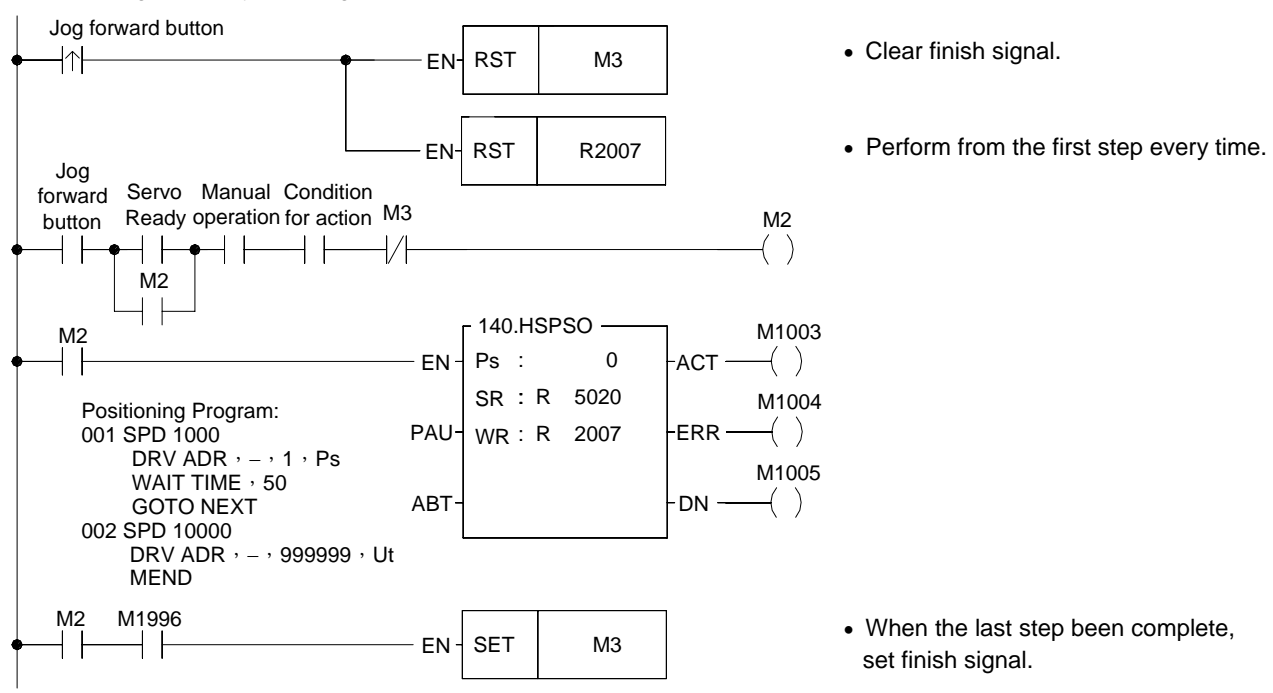

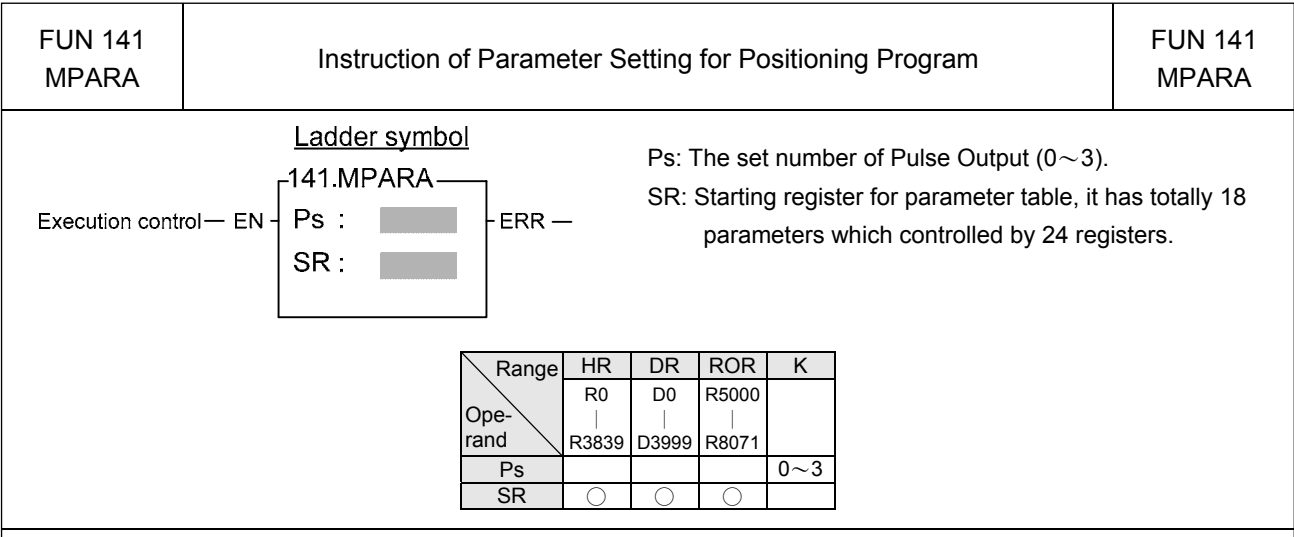

#### Instruction explanation

1.This instruction is not necessary if the system default for parameter value is matching what users need. However, if it needs to open the parameter value to do dynamic modification, this instruction is required.

- 2.This instruction incorporates with FUN140 for positioning control purpose, each axis can have one FUN140 instruction only.
- 3. Whether the execution control input "EN" = 0 or 1, anyway, this instruction will be performed.
- 4. When there is error in parameter value, the output indication "ERR" will be ON, and the error code is appeared in the error code register.

Explanation for the parameter table:

SR =Starting register of parameter table, suppose it is R2000.

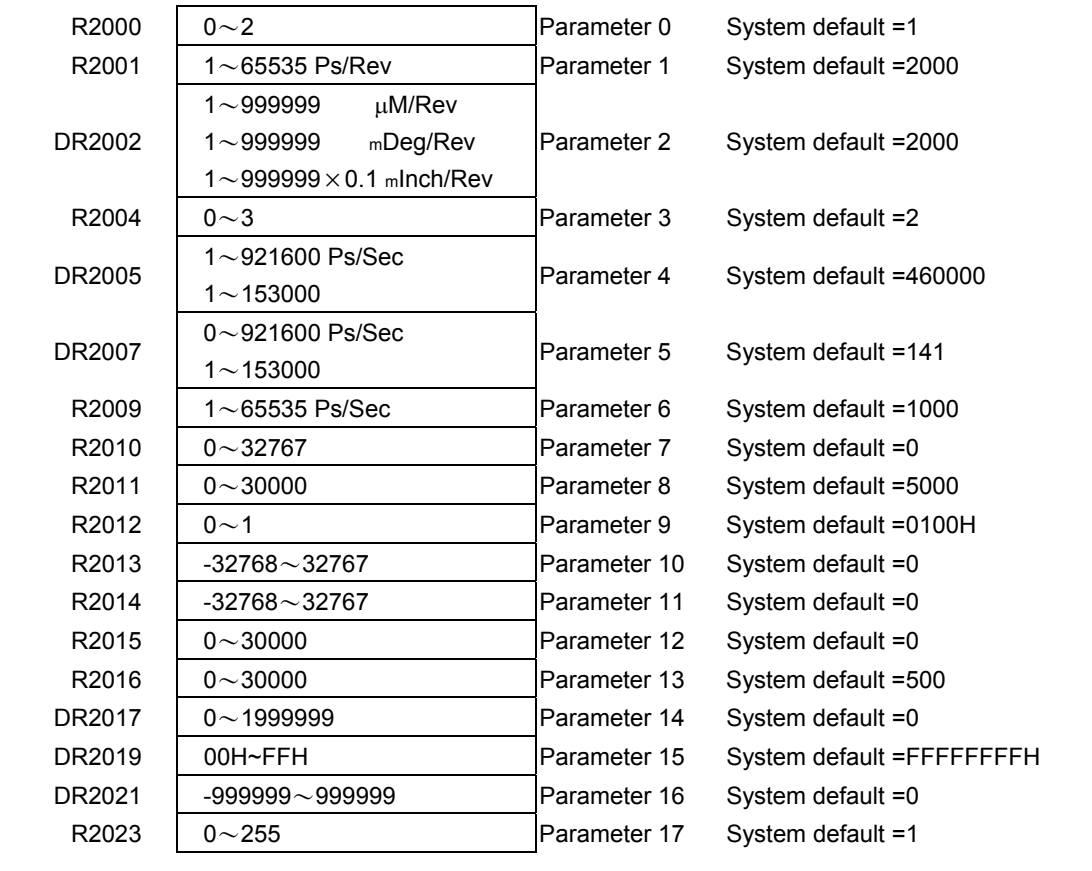

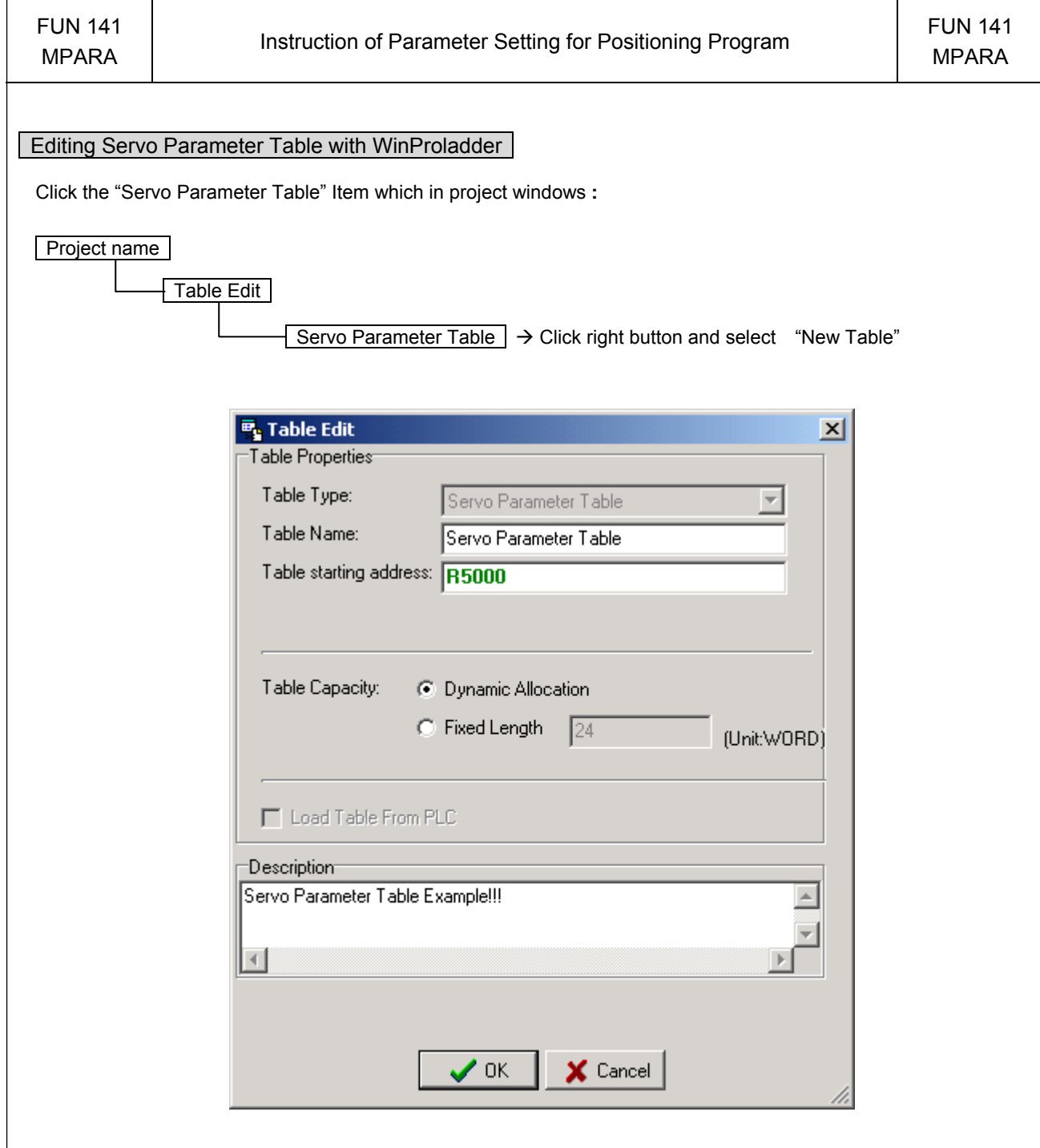

- Table Type **:** It will be fixed to " Servo Parameter Table ".
- Table Name **:** For modify or debug, you can give a convenient name.
- Table Starting address **:** Enter the address which Starting register of Servo Parameter Table.

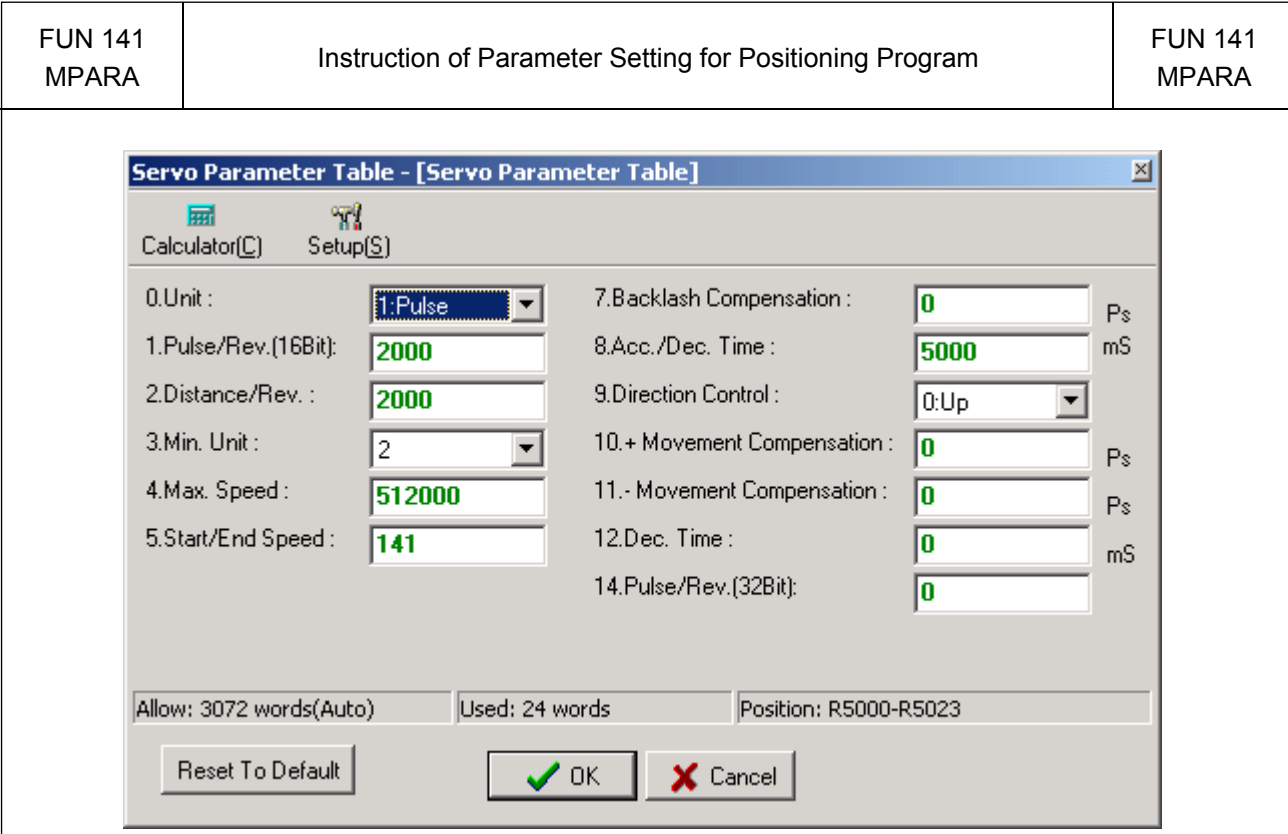

Explanation for the parameter:

- Parameter 0: The setting of unit, its default is 1.
	- When the setting value is 0, the moving stroke and speed setting in the positioning program will all be assigned with the unit of mm, Deg, Inch, so called machine unit.
	- When the setting value is 1, the moving stroke and speed setting in the positioning program will all be assigned with the unit of Pulse, so called motor unit.
	- When the setting value is 2, the moving stroke setting in the positioning program will all be assigned with the unit of mm, Deg, Inch, and the speed setting will all be assigned with the unit of Pulse/Sec, which is called as compound unit.

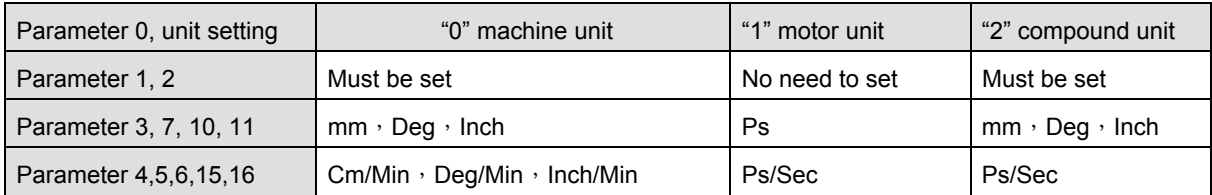

● Parameter 1: Pulse count/1-revolution, its default is 2000, i.e. 2000 Ps/Rev.

- The pulse counts needed to turn the motor for one revolution
	- A=  $1 \sim 65535$  (for value greater than 32767, it is set with unsigned decimal) Ps/Rev
- When Parameter  $14 = 0$ , Parameter 1 is the setting for Pulse /Rev
- When Parameter 14  $\neq$  0, Parameter 14 is the setting for Pulse/Rev
- Parameter 2: Movement/1 revolution, its default is 2000, i.e. 2000 Ps/Rev.
	- The movement while motor turning for one revolution.
		- B=1~999999 µM/Rev
			- 1~999999 mDeg/Rev
			- $1\sim$ 999999 $\times$ 0.1 mlnch/Rev

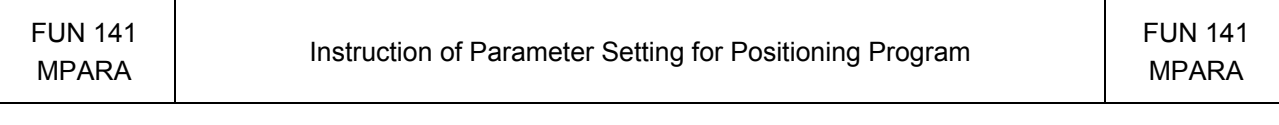

• Parameter 3: The resolution of moving stroke setting, its default is 2.

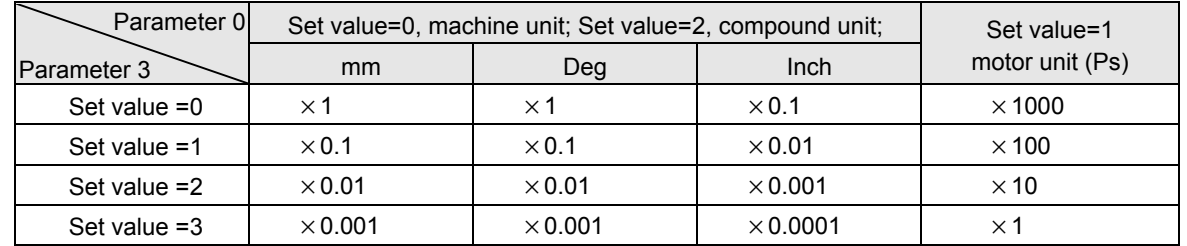

• Parameter 4: The limited speed setting, its default is 460000, i.e. 460000 Ps/Sec.

- Motor and compound unit:  $1 \sim 921600$  Ps/Sec.
- Machine unit:  $1 \sim 153000$  (cm/Min,  $\times 10$  Deg/Min, Inch/Min).
	- However, the limited frequency can't be greater than921600 Ps/Sec.

f max = (V max  $\times$ 1000 $\times$ A) / (6 $\times$ B) ≤ 921600 Ps/Sec

- f  $min \geq 1$  Ps/Sec
- Note: A = Parameter 1, B =Parameter 2.
- $\bullet$  Parameter 5: Initiate/Stop speed, the default = 141.
	- Motor and compound unit:  $1 \sim 921600$  Ps/Sec.
	- Machine unit:  $1 \sim 15300$  (cm/Min,  $\times 10$  Deg/Min, Inch/Min).

However, the limited frequency can't be greater than 921600 Ps/Sec.

- Parameter 6: Creep speed for machine zero return; the default is 1000. Motor and compound unit: 1~65535 Ps/Sec Machine unit:  $1 \sim 15300$  (cm/Min,  $\times 10$  Deg/Min, Inch/Min).
- Parameter 7: Backlash compensation, the default =0.
	- Setting range:  $0 \sim 32767$  Ps.
	- While backward traveling, the traveling distance will be added with this value automatically.
- Parameter 8: Acceleration/Deceleration time setting, the default = 5000, and the unit is mS.
	- Setting range:  $0 \sim 30000$  mS.
	- The setting value represents the time required to accelerate from idle state up to limited speed state or decelerate from the limited speed state down to the idle state.
	- The acceleration/deceleration is constant slope depending on Parameter 4 / Parameter 8
	- When Parameter  $12 = 0$ , Parameter 8 is the deceleration time
	- There will have the auto deceleration function for short stroke movement.

**• Parameter 9: Rotation and zero return direction; the default is 0100H (Not used in linear interpolation mode)** 

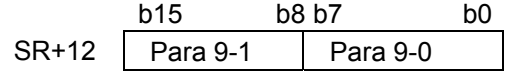

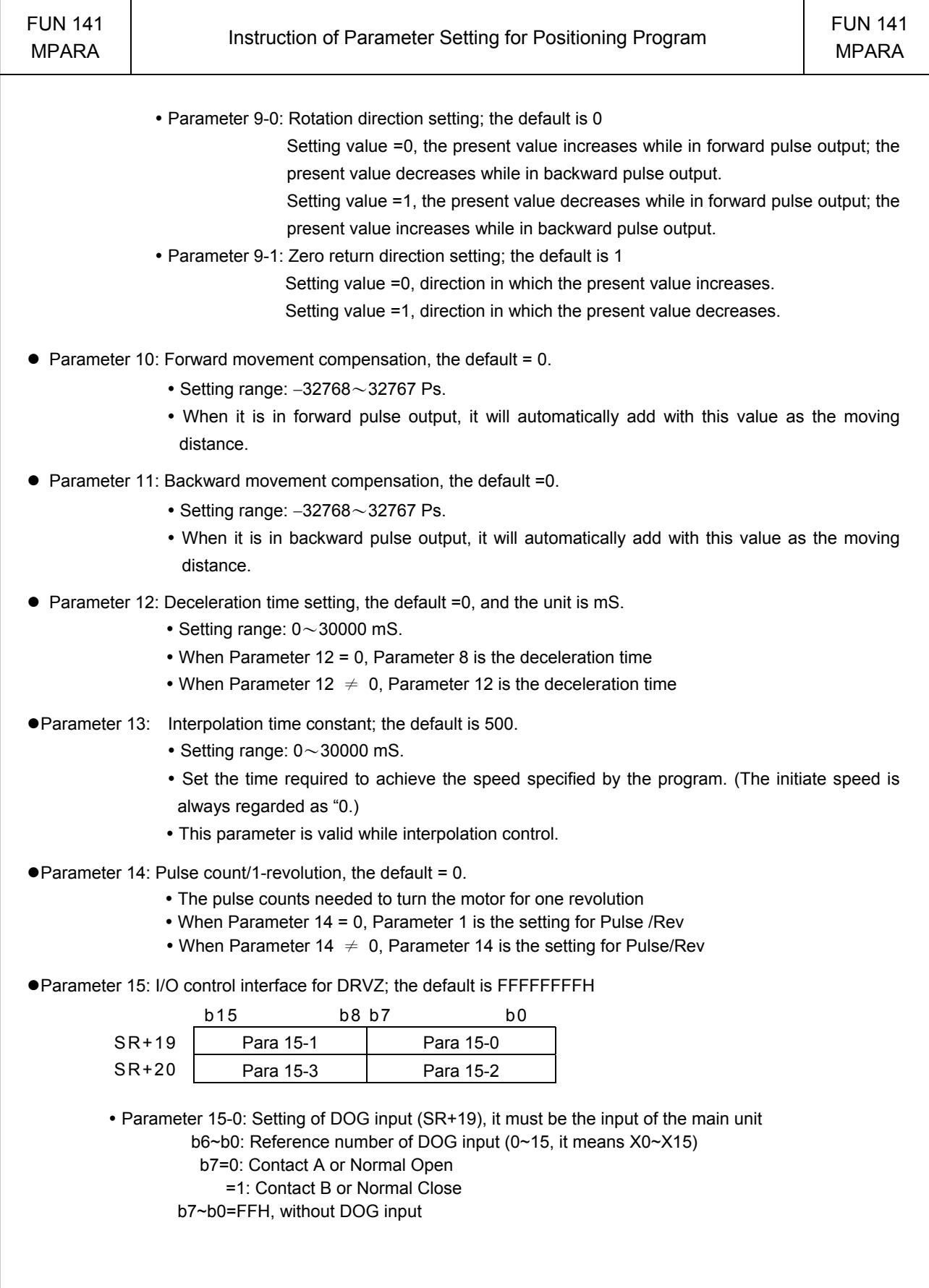

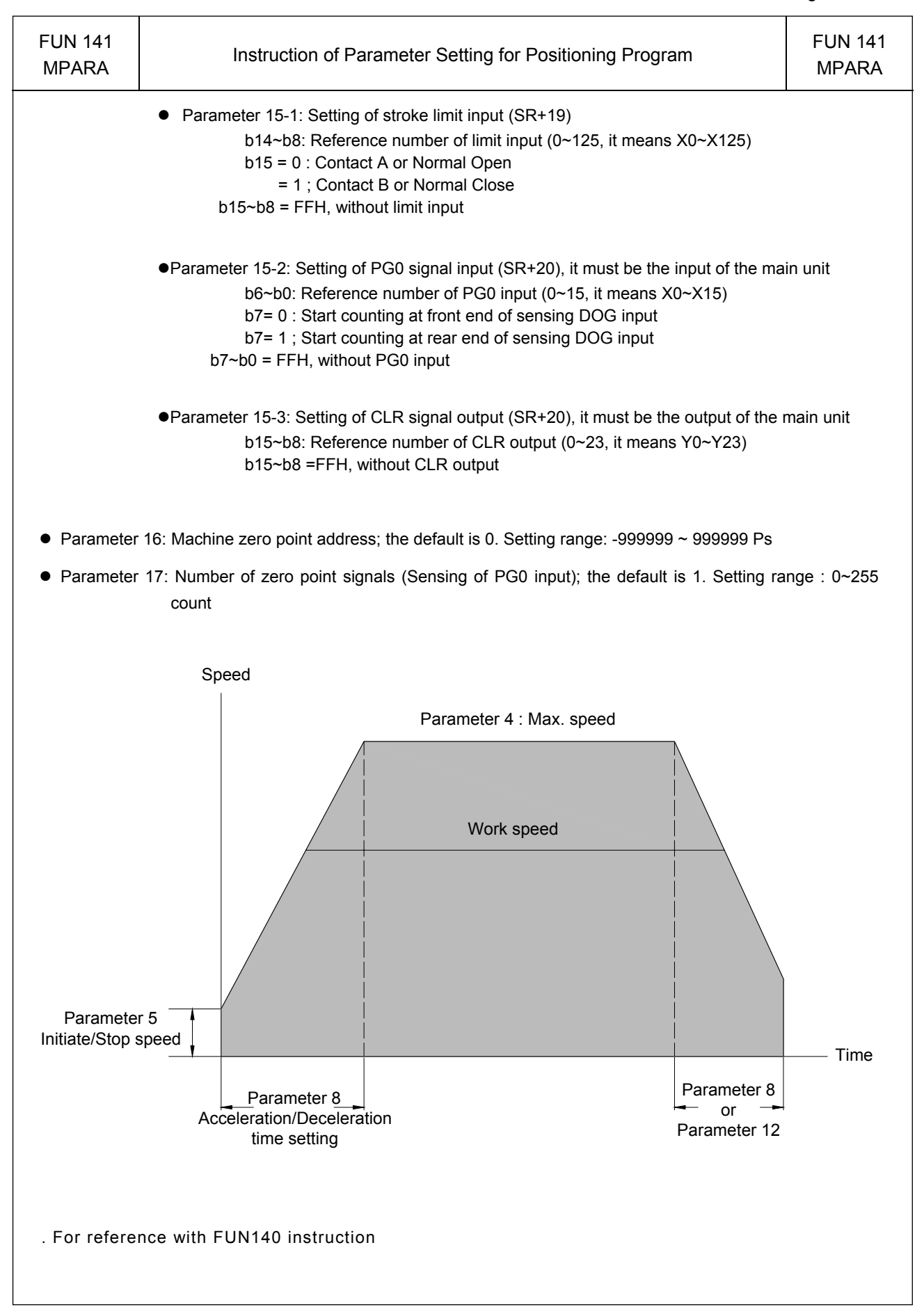

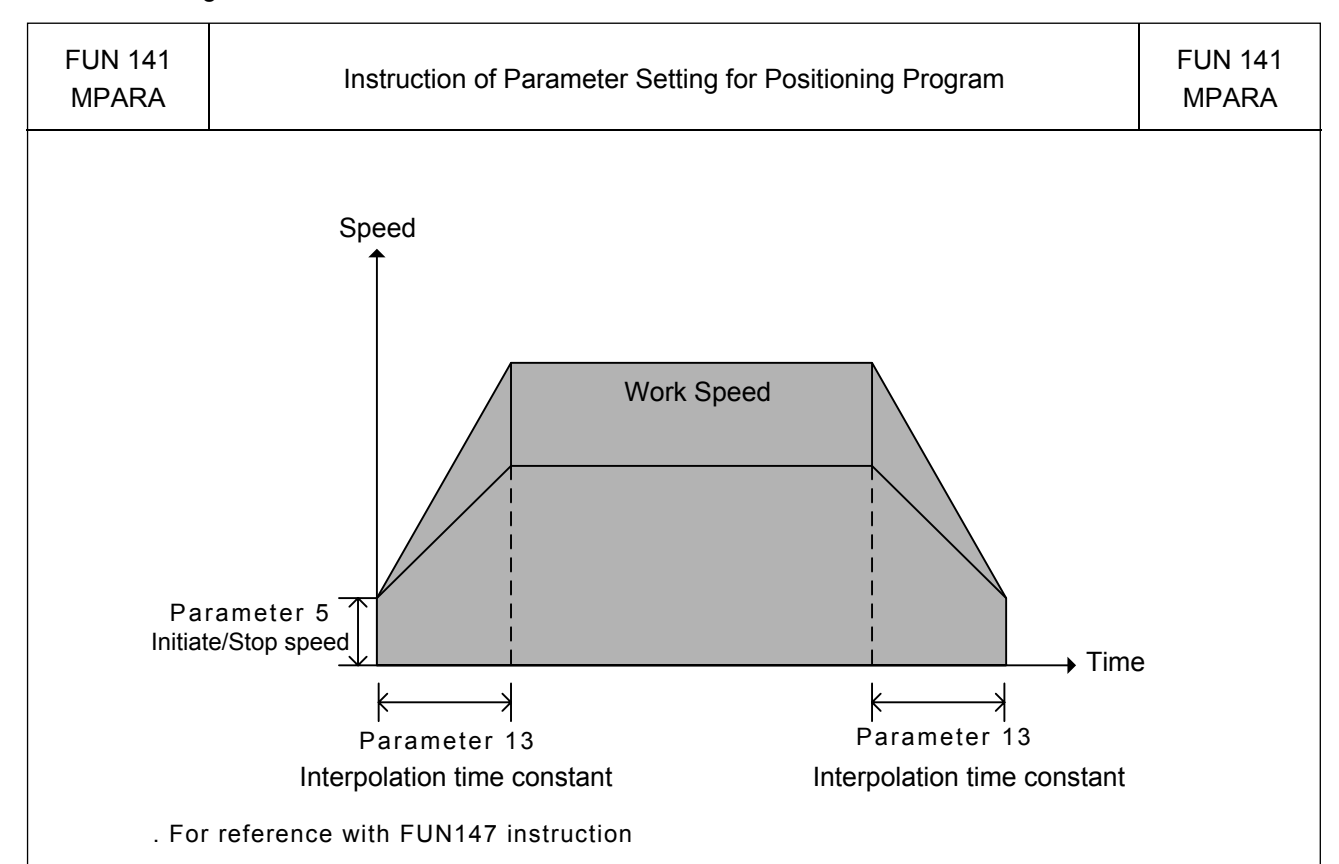

- ※ The parameter 13 of the axis with longest movement is used for acceleration and deceleration control for linear interpolation if each axis owns its own motion parameter table
- ※ Using the same motion parameter table (through FUN141 and give the same starting address of SR operand for each axis) for the simultaneous linear interpolation axes, it is the best way for multi-axis linear interpolation motion control

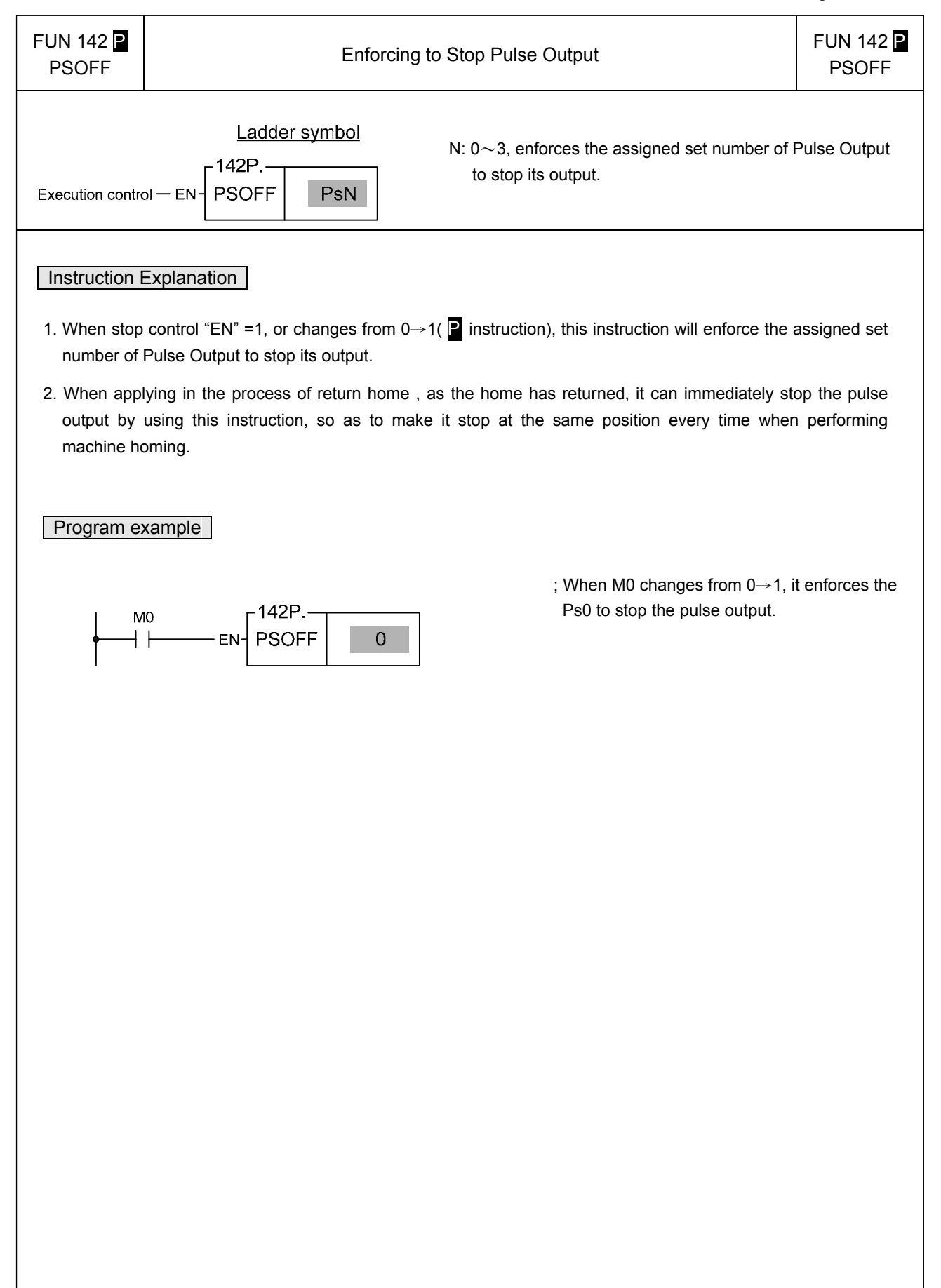

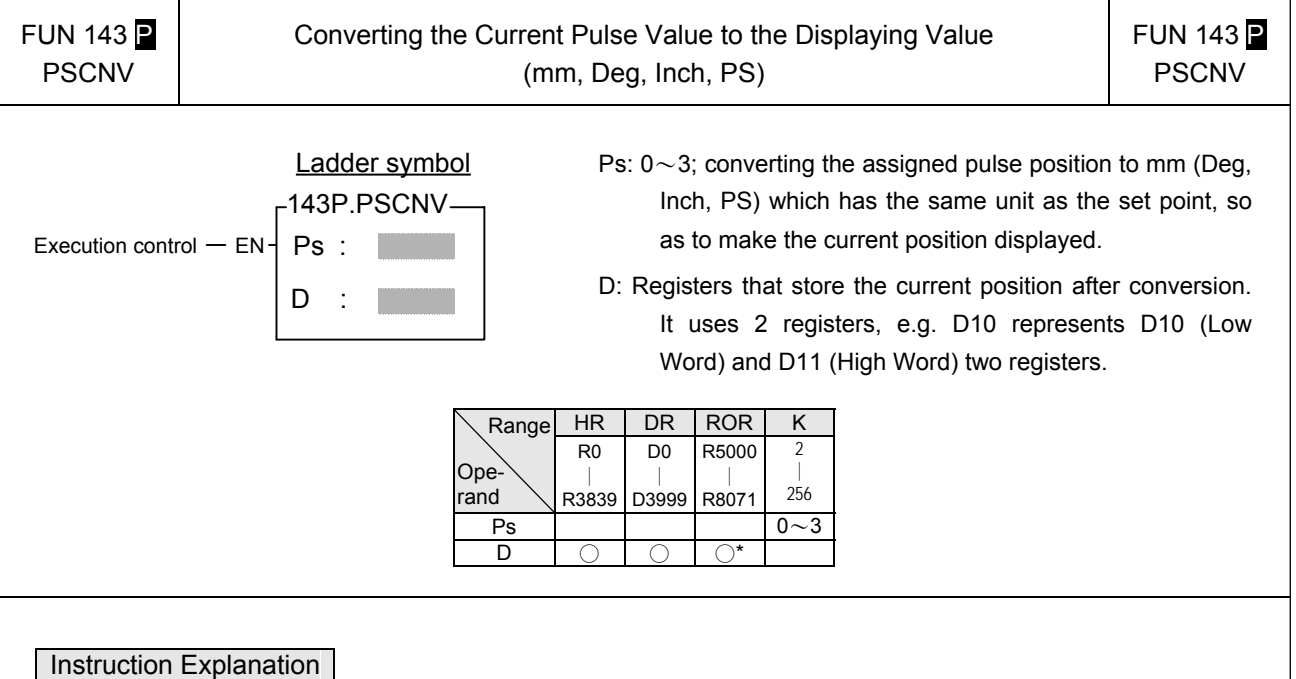

- 1. When execution control "EN" =1 or changes from 0→1( P instruction), this instruction will convert the assigned current pulse position (PS) to be the mm (or Deg, Inch, or PS) that has the same unit as the set value, so as to make current position displaying.
- 2. After the FUN140 and FUN 147 instructions have been performed, it will then be able to get the correct conversion value by executing this instruction.

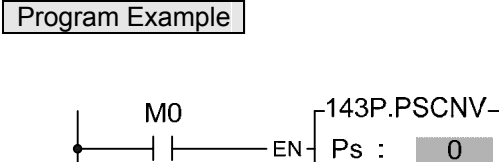

 $D : |D10|$ 

; When M0=1, it converts the current pulse position of Ps0 (DR4088) to the mm (or Deg or Inch or PS) that has the same unit as the set value, and store it into the DD10 to make the current position displaying.

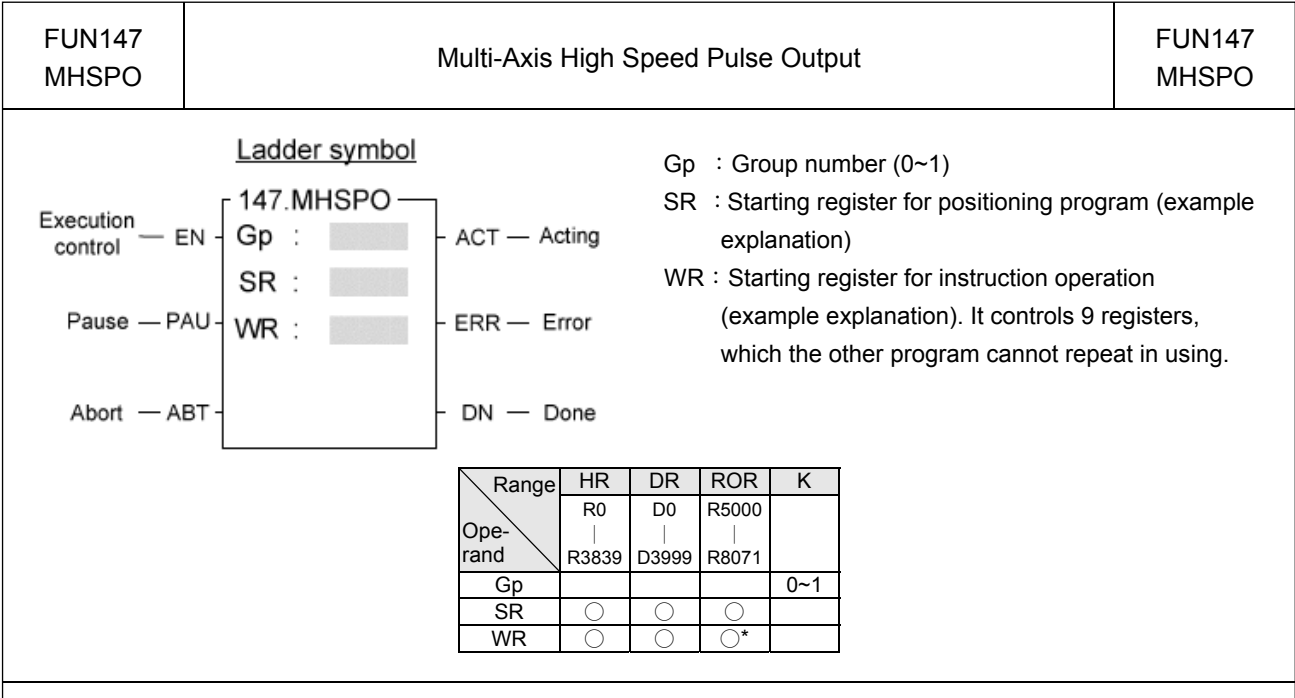

#### Instruction Explanation

- 1. The FUN147 (MHSPO) instruction is used to support the linear interpolation for multi-axis motion control, it consists of the motion program written and edited with tex programming. We named every position point as a step (which includes output frequency, traveling distance, and transfer conditions). Every step of positioning point owns 15 registers for coding.
- 2. The FUN147 (MHSPO) instruction can support up to 4 axes for simultaneous linear interpolation; or 2 sets of 2-axis linear interpolation (i.e. Gp0 = Axes Ps0 & Ps1 **;** Gp1 = Axes Ps2 & Ps3)
- 3. The best benefit to store the positioning program into the registers is that in the case of association with MMI (Man Machine Interface) to operate settings, it may save and reload the positioning program via MMI when replacing the molds.
- 4. When execution control "EN"=1, if the other FUN147/FUN140 instructions to control Ps0 ~ 3 are not active (corresponding status of Ps0=M1992, Ps1=M1993, Ps2=M1994, and Ps3=M1995 will be ON), it will start to execute from the next step of positioning point (when goes to the last step, it will be restarted from the first step to perform); if Ps0~3 is controlled by other FUN147/FUN140 instruction (corresponding status of Ps0=M1992, Ps1=M1993, Ps2=M1994, and Ps3=M1995 would be OFF), this instruction will acquire the pulse output right of positioning control once the controlling FUN147/FUN140 has released the control right.
- 5. When execution control input "EN" =0, it stops the pulse output immediately.
- 6. When output pause "PAU" =1 and execution control "EN" was 1 beforehand, it will pause the pulse output. When output pause "PAU" =0 and execution control is still 1, it will continue the unfinished pulse output.
- 7. When output abort "ABT"=1, it stops pulse output immediately. (When the execution control input "EN" becomes 1 next time, it will restart from the first step of positioning point to execute.)
- 8. While the pulse is in output transmitting, the output indication "ACT" is ON.
- 9. When there is execution error, the output indication "ERR" will be ON. (The error code is stored in the error code register.)
- 10.When each step of positioning point is complete, the output indication "DN" will be ON.

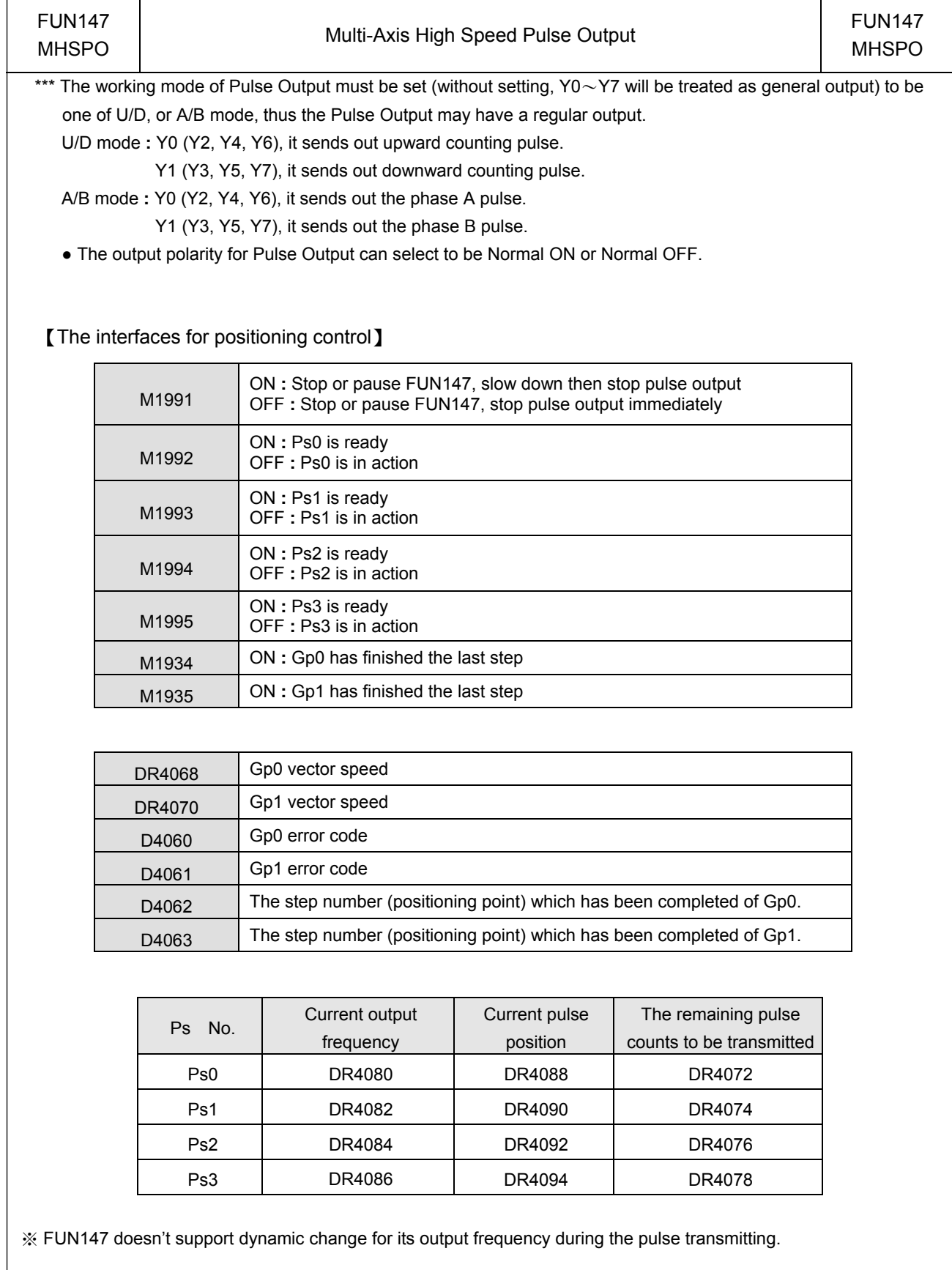

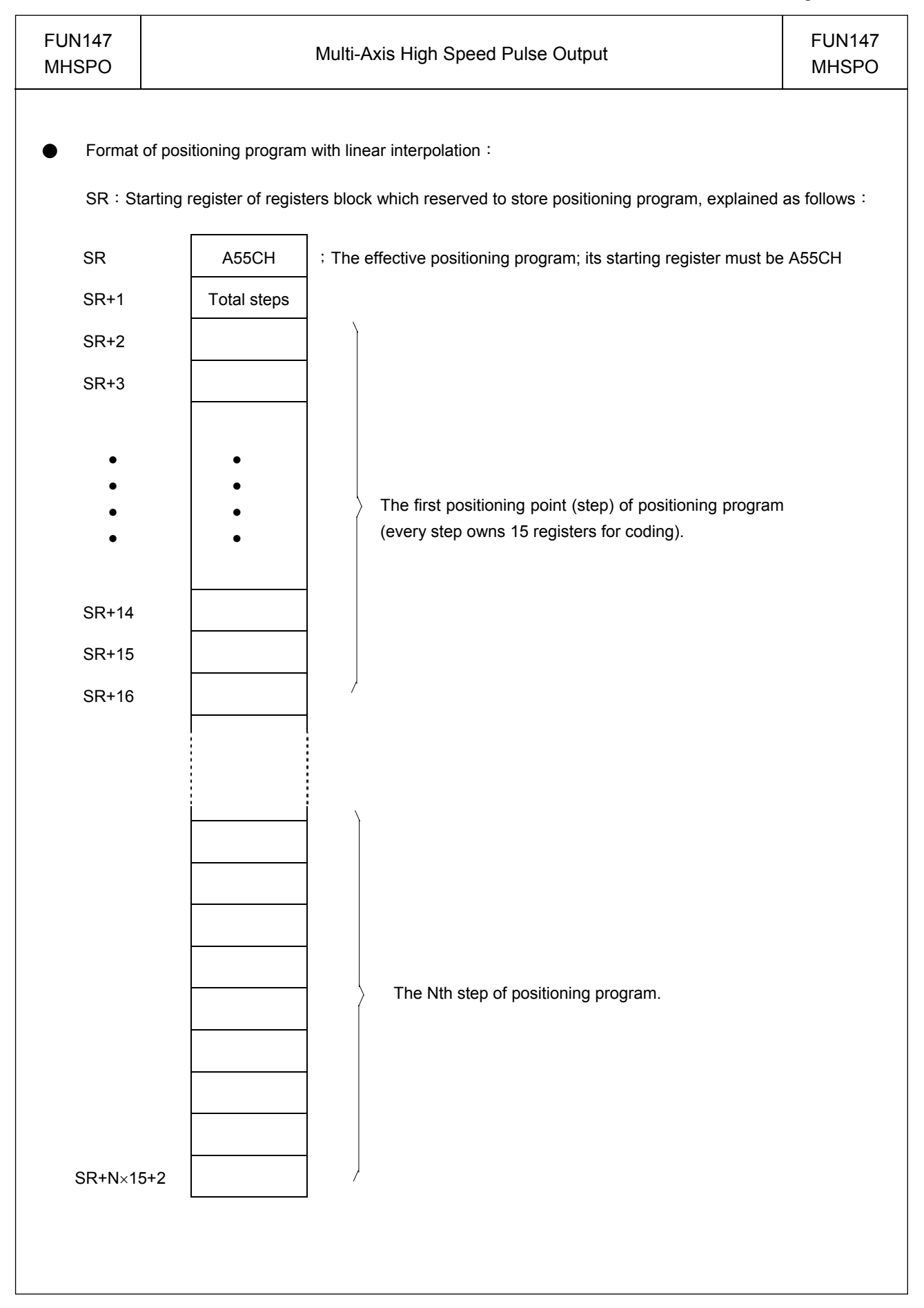

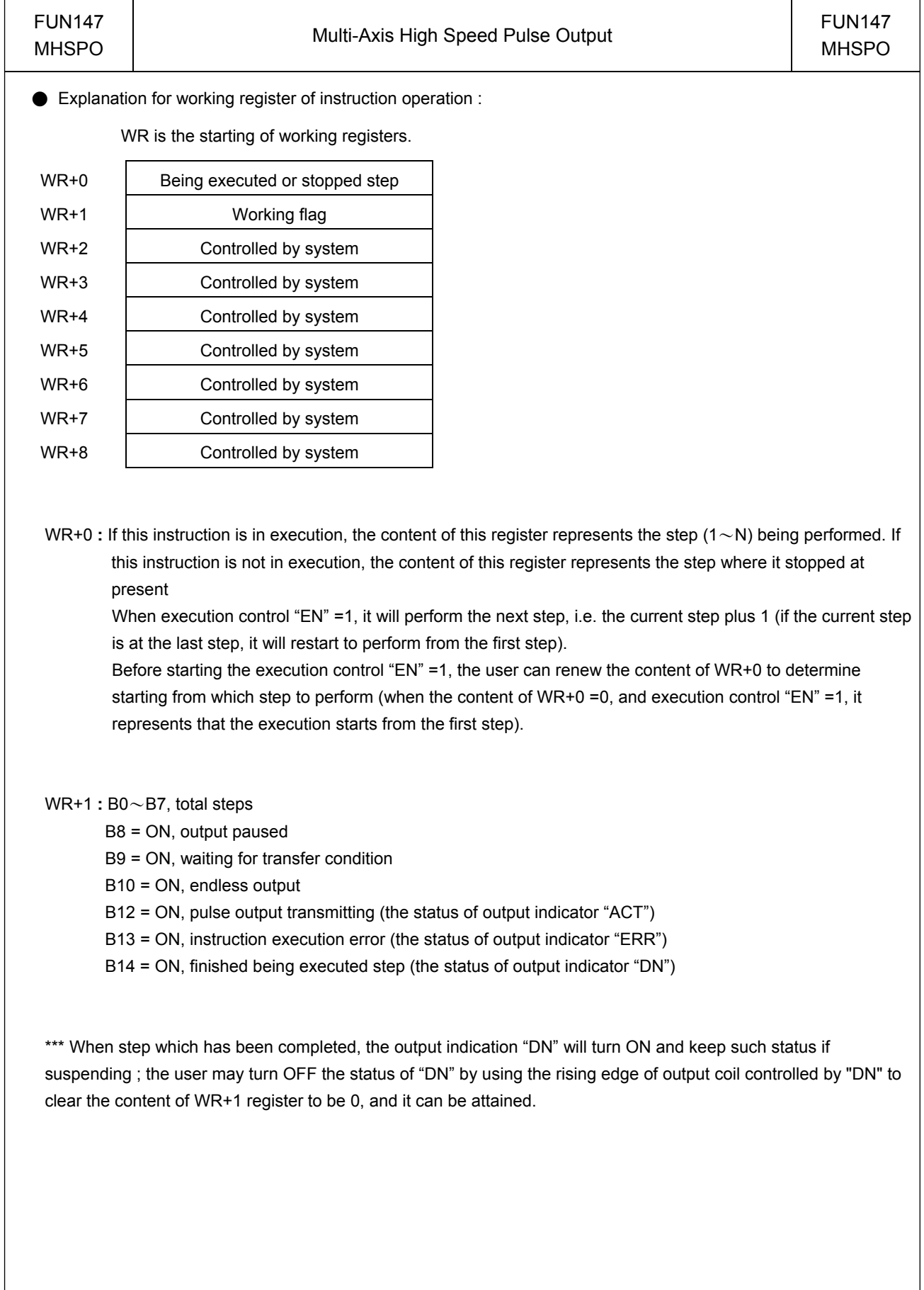

![](_page_32_Picture_214.jpeg)

![](_page_33_Picture_56.jpeg)

![](_page_34_Picture_249.jpeg)

z Extended positioning instructions for linear interpolation are listed as follows:

![](_page_34_Picture_250.jpeg)

![](_page_35_Picture_243.jpeg)

![](_page_36_Picture_200.jpeg)

**•** The editing for positioning programming with linear interpolation:

First, it must complete the FUN147 instruction before the editing of positioning program, and assigned in FUN147 instruction the starting register of registers block to store positioning program. While editing the positioning program, it will store the newly edited positioning program to the assigned registers block; for every one positioning point (called as one step) edited, it owns 15 registers for coding. If there are N positioning points, it will be used by  $N \times 15 + 2$  registers in total.

Note: The registers storing the positioning program can not be repeated in using!

• Format and example for the positioning program with linear interpolation:

![](_page_36_Picture_201.jpeg)

![](_page_37_Picture_38.jpeg)

![](_page_38_Figure_1.jpeg)

![](_page_39_Picture_22.jpeg)

![](_page_40_Picture_141.jpeg)

# UN148 | COMPOSED Manual Pulse Generator For Positioning | FUN148 | FUN148 | FUN148 | COMPOSED MPG

MPG

![](_page_40_Picture_142.jpeg)

 $X32 : Select axis 0(Ps0)$ 

- $X33 : Select axis 1 (Ps1)$
- $X34$  : Multiplier = 1
- $X35$  : Multiplier = 10
- $X36$  : Multiplier = 100

M100: Enable / disable MPG activity

DR2005: Maximum speed of axis 0(Parameter 4 of FUN141); 200K Hz

R2011 : Acc/Dec time of axis 0(Parameter 8 of FUN141) ; 30mS

DD600: Output speed of axis 0 for MPG; 200K Hz

DR2105: Maximum speed of axis 1 (Parameter 4 of FUN141) ; 200K Hz

R2111 : Acc/Dec time of axis 1 (Parameter 8 of FUN141); 30mS

DD602: Output speed of axis 1 for MPG; 200K Hz

Description: Let the MPG instruction (FUN148) be executed in 50mS fixed time interrupt service routine (50MSI) to handle the MPG positioning of Ps0 and Ps1. When X32=1 and M100=1, it will handle the MPG positioning of Ps0; it will sample the pulse input from reading the current value of HSC0 every 50mS time interval; it doesn't have any output if it doesn't have any input pulse; but If it senses the input pulses, it will calculate the number of pulses needing to output according to the setting of multiplier (D700 and D701), and then outputs the pulse stream in the speed of setting (DD600) during this time interval.

.Number of output pulses = (Number of input pulses from HSC0 × D700) / D701

![](_page_41_Picture_25.jpeg)

![](_page_42_Picture_105.jpeg)

![](_page_43_Picture_65.jpeg)

# 11.7 Machine Homing

The machine set which undertakes relative model Encoder as shifting detector usually need the reset action for the reference of positioning coordinate; we called this action as machine homing (seeking for zero reference).

The machine homing diagram for NC servo unit is as follows:

#### Method 1:

![](_page_44_Figure_4.jpeg)

Z phase counting is up, the pulse output stops, then send out the CLR signal to clear the error counter of servo driver.

e.g.:

- X3: Near home sensing input is configured as interrupt input; in the case of machine homing, it starts HSC4 to begin counting in X3+ interrupt service subroutine.
- X2: Z phase counting input, it is configured as UP input of HSC4; the X2+ is prohibited to interrupt in regular time, when executing machine homing and X3 near home interrupt occurred, it starts HSC4 to begin Z phase counting. When HSC4 counting is up, it stops the pulse output, prohibit the X2+ interrupt, set home position to signal, and sends out the CLR signal to clear the error counter of servo driver. Please consult program example.
- Method 2: According to application demand, it may slow down when encountering the near home sensor, while over the sensor a little far away, stop the pulse output, and then traveling slowly with backward direction; the very moment when it get out of near home sensor (the sensing signal changes from 1→0), it is treated as machine home. This program is simpler!

![](_page_44_Figure_10.jpeg)

X3: Near home sensing input; it is configured as falling edge interrupt input.

- Once encountering the near home sensor, it will enable X3 falling edge interrupt, and slow down to stop within the near home sensing range.
- Slowly backward traveling until the near home sensing signal changes from 1→0.
- When the near home sensing signal changes from 1→0, it performs the X3- interrupt service subroutine immediately.
- The X3- interrupt service subroutine: Stops the pulse output immediately, prohibits the X3- interrupt, sets home position to signal, and sends out CLR signal to clear the error counter of servo driver. (Please consult the example program.)

#### Program Example 1: Machine homing (method 1)

X2: Configured as the UP input of HSC4, and connected to Z phase input.

X3: Configured as the rising edge interrupt input, and connected to near home sensing input.

![](_page_45_Figure_3.jpeg)

# 【Sub Program】

![](_page_46_Figure_1.jpeg)

#### Program Example 2: Machine homing (method 2)

X3: Connected to near home sensing input, and configured as falling edge interrupt input.

#### 【Main Program】

![](_page_47_Figure_3.jpeg)

# 【Sub Program】

![](_page_48_Figure_1.jpeg)

The above two machine homing examples are implemented by using Ladder program; although it is not difficult to understand, but it's a bit cumbersome to use, which might be inconvenient for users. Since FATEK is taking into account the customer's utility and convenience, we add machine zero return command (DRVZ) in high-speed pulse output instruction (FUN140), which provides 3 modes (MD0~MD2) of operation for different application requirement, of FBs series PLC system version (OS) V4.32 (including) or later versions.

When using DRVZ command for machine homing, it should conjoining the FUN141 motion parameter's setting of machine zero related, it can be listed as below:

![](_page_49_Picture_103.jpeg)

The FUN 140 instruction can't be executed for machine zero return while encountering the following situations with the error indications:

![](_page_49_Picture_104.jpeg)

The method of using DRVZ is same as the method of two modes (DRV and DRVC) of FUN140. To see the details please choose MD0~MD2 of Movement Action mode of the servo program table in the project window (See below).

![](_page_49_Picture_105.jpeg)

# DOG sensor DOG sensor **DOG DOG** PARA 8: Acc/Dec time Zero return speed PARA 6: ← Creep speed PARA9\_1 : Zero return direction PARA16: Machine zero point PARA15 3 CLR: Clear output  $\geq$ 20mS+1 scan time

# Zero return (DRVZ) operation in detailed diagram description

# 【**Description**】

Mode 0

1 Zero return starts behind the DOG sensor (Parameter 15\_0)

- a. Moving forward to zero direction in Zero Return Speed
- b. Changing the moving speed by Creep Speed (Parameter 6) while sensing the dog sensor (Edge detection and interrupt processing
- c. Keeping forward until leaving the dog sensor (Edge detection and interrupt processing), it is the zero home position
- d. If it doesn't configure the CLR output (Parameter 15\_3) for servo driver, the zero return process has been finished at step c.
- e. If it has been configured the CLR output (Parameter 15\_3) for servo driver, the zero return process will be finished after the CLR output with more than 20mS duration
- 2 Zero return starts at or in front of the DOG sensor (Parameter 15\_0) + Stroke limit sensor (Parameter 15\_1)
	- a. Moving forward to zero direction in zero return speed, there will stop moving while sensing the limit sensor
	- b. Moving backward in zero return speed and after leaving the dog sensor, it will drive the zero return procedures same as mentioned above 1.

#### Mode 1

![](_page_51_Figure_1.jpeg)

# 【**Description**】

1 Zero return starts behind the DOG sensor (Parameter 15\_0)

- a. Moving forward to zero direction in Zero Return Speed
- b. Auto slow down to stop movement while sensing the dog sensor (Edge detection and interrupt processing)
- c. Delay 0.5 second, then moving backward until leaving the dog sensor (Edge detection and interrupt processing), it is the zero home position
- d. If it doesn't configure the CLR output (Parameter 15\_3) for servo driver, the zero return process has been finished at step c
- e. If it has been configured the CLR output (Parameter 15, 3) for servo driver, the zero return process will be finished after the CLR output with more than 20mS duration

 2 Zero return starts at or in front of the DOG sensor (Parameter 15\_0) + Stroke limit sensor (Parameter 15\_1)

- a. Moving forward to zero direction in zero return speed, there will stop moving while sensing the limit sensor
- b. Moving backward in zero return speed and after leaving the dog sensor, it will drive the zero return procedures same as mentioned above 1.

## Mode 2 (Front edge counting)

![](_page_52_Figure_1.jpeg)

# 【**Description**】

1 Zero return starts behind the DOG sensor (Parameter 15\_0)

- a. Moving forward to zero direction in Zero Return Speed
- b. Changing the moving speed by Creep Speed (Parameter 6) while sensing the dog sensor (Edge detection and interrupt processing), and start counting (Edge detection and interrupt processing) the PG0 signal (Parameter 15\_2)
- c. While the counting value of PG0 signal is equal to the present value (Parameter 17), it is the zero home position
- d. If it doesn't configure the CLR output (Parameter 15\_3) for servo driver, the zero return process has been finished at step c
- e. If it has been configured the CLR output (Parameter 15\_3) for servo driver, the zero return process will be finished after the CLR output with more than 20mS duration
- 2 Zero return starts at or in front of the DOG sensor (Parameter 15\_0) + Stroke limit sensor (Parameter 15\_1)
	- a. Moving forward to zero direction in zero return speed, there will stop moving while sensing the limit sensor
	- b. Moving backward in zero return speed and after leaving the dog sensor, it will drive the zero return procedures same as mentioned above 1.
	- ※ Working at this mode, it should be noticed to adjust the correct position of dog sensor to incorporate with PG0 signal to avoid one count PG0 error for zero return processing

#### Mode 2 (Rear edge counting)

![](_page_53_Figure_1.jpeg)

# 【**Description**】

1 Zero return starts behind the DOG sensor (Parameter 15\_0)

- a. Moving forward to zero direction in Zero Return Speed
- b. Changing the moving speed by Creep Speed (Parameter 6) while sensing the dog sensor (Edge detection and interrupt processing); keeping forward and start counting (Edge detection and interrupt processing) the PG0 signal (Parameter 15\_2) while leaving the dog sensor
- c. While the counting value of PG0 signal is equal to the present value (Parameter 17), it is the zero home position
- d. If it doesn't configure the CLR output (Parameter 15\_3) for servo driver, the zero return process has been finished at step c
- e. If it has been configured the CLR output (Parameter 15\_3) for servo driver, the zero return process will be finished after the CLR output with more than 20 mS duration
- 2 Zero return starts at or in front of the DOG sensor (Parameter 15\_0) + Stroke limit sensor (Parameter
	- 15\_1)
		- a. Moving forward to zero direction in zero return speed, there will stop moving while sensing the limit sensor
		- b. Moving backward in zero return speed and after leaving the dog sensor, it will drive the zero return procedures same as mentioned above 1.
- ※Working at this mode, it should be noticed to adjust the correct position of dog sensor to incorporate with PG0 signal to avoid one count PG0 error of zero return processing

The above three homing completion modes assume that starting point is nearly the right side of DOG sensor. But when implementing homing action, the starting point is possible located after DOG sensor or exactly located on DOG sensor. The following diagram and description are interpreted the homing action of two locations:

![](_page_54_Figure_1.jpeg)

# Program Example 3: Machine homing (by using Mode 2 of DRVZ command)

![](_page_55_Figure_1.jpeg)

- M1924 initial/end pulse set the parameter of the servo parameter command into the system.
- Clears FUN140 homing completing signal.
- Homing operation has started.
- FUN140 operates DRVZ command.

#### Servo Parameter Table(FUN141) Setting

![](_page_55_Picture_86.jpeg)

# Servo Program Table(FUN140) Setting

![](_page_56_Picture_55.jpeg)

#### Program Description**:**

- (1). When the program has been executed, the initial pulse (M1924) will set the starting address of servo parameters table.
- (2). When M0 is from  $0 \rightarrow 1$  (**P** instruction), the self-holding loop M1 has started and at the same time FUN140 homing operation has also started.
- (3). According to FUN140 the servo program table setting, first the speed toward to homing return direction (left) is 5000 until it touches the DOG points (X2), it immediately drops the speed to 1000 and starts PG0 counting.
- (4). When zero signal counting (X4) has reached its setting value 10, it finds the home position. Zero clear signal (Y8) sent to "ON" more than 20mS and as well as the machine zero position value, set to 100, moves to current register. (In this example we use 0 axis, then set the value 100 to DR4088), then the homing operation has completed.

# Diagram

![](_page_57_Figure_1.jpeg)

※ When set the DOG point, it should be the input points (X0~X15) of main unit.

※ When the input DOG point has been set, it cannot be conflict with interrupt and high-speed counter, for example: if X0 has been set for DOG point, then X0 cannot be set to an interrupt input or high-speed counter.

#### Program Example 4: JOG Forward

![](_page_58_Figure_1.jpeg)

#### Program Example 6: Step by step, One cycle, Continuous positioning control.

M93 : Start

- M101 : Step by step operation mode
- M102 : One cycle operation mode
- M103 : Continuous operation mode
- M104 : Regular shut down.
- M105 : Emergency stop.

![](_page_59_Figure_7.jpeg)

- Clears shut down signal.
- Clears the error signal.
- Clears the step completion signal.
- Except step by step mode, the step pointer is cleared to be 0; it starts from the first step to execute.
- Clears being active bit of FUN140

• Set up the shut down signal.